# UNIVERSIDADE FEDERAL DE SANTA MARIA COLÉGIO TÉCNICO INDUSTRIAL DE SANTA MARIA CURSO SUPERIOR DE TECNOLOGIA EM REDES DE COMPUTADORES

Ivania Aline Fischer

# MLWIFI: FERRAMENTA DE ATRIBUIÇÃO INTELIGENTE DE CANAIS EM REDES SEM FIO

Santa Maria, RS 2017

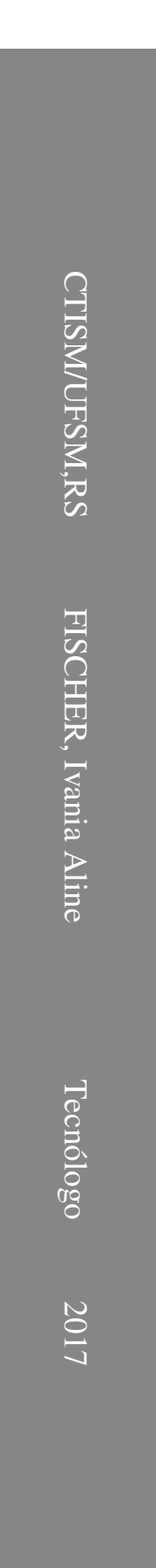

Ivania Aline Fischer

# MLWIFI: FERRAMENTA DE ATRIBUIÇÃO INTELIGENTE DE CANAIS EM REDES SEM FIO

Trabalho de Conclusão de Curso apresentado ao Curso Superior de Tecnologia em Redes de Computadores da Universidade Federal de Santa Maria (UFSM, RS), como requisito parcial para a obtenção do grau de Tecnólogo em Redes de **Computadores** 

Orientador: Prof. Tecg. (UFSM) Bolívar Menezes Silva

Santa Maria, RS 2017

Ivania Aline Fischer

# MLWIFI: FERRAMENTA DE ATRIBUIÇÃO INTELIGENTE DE CANAIS EM REDES SEM FIO

Trabalho de Conclusão de Curso apresentado ao Curso Superior de Tecnologia em Redes de Computadores da Universidade Federal de Santa Maria (UFSM, RS), como requisito parcial para a obtenção do grau de Tecnólogo em Redes de Computadores

Aprovado em 12 de julho de 2017:

Bolívar Menezes Silva, Tecg. (UFSM) (Presidente/Orientador)

Tiago Rizzetti, Me. (UFSM)

Jonathan Ortiz Preuss, Tecg. (UFSM)

# AGRADECIMENTOS

*Este é um bom momento de agradecer e deixar registrado o quanto os professores que lecionaram souberam passar seus conhecimentos a mim aluna e meus colegas. Agradeço a eles pela dedicação diária empenhada em ensinar. Também digo que agradecer é pouco quando falo de minha mãe, ela que sempre me apoiou independente das escolhas e esteve ao meu lado. Também aos meus irmãos que ajudam, auxiliam e aconselham sempre e incansavelmente. E não menos importante lembro aqui os colegas bolsistas que quando puderam ajudaram em dúvidas e aprendemos junto. E para finalizar agradeço ao meu orientador pelo tempo dedicado para a realização desse trabalho.*

# RESUMO

# MLWIFI: FERRAMENTA DE ATRIBUIÇÃO INTELIGENTE DE CANAIS EM REDES SEM FIO

# AUTORA: IVANIA ALINE FISCHER ORIENTADOR: BOLÍVAR MENEZES SILVA

O crescente uso da internet e seus serviços pela sociedade é notório. Quando a questão é redes sem fio o uso pode tornar-se maior. A queda do preço de equipamentos e facilidade de implementação desses sistemas chamam a atenção dos usuários. Consequentemente o surgimento de problemas nesses meios de comunicação são comuns. Seu uso promissor desencadeia um grau maior de adversidades em sua comunicação, como por exemplo, o excesso de pontos de acesso em pequenas áreas causa interferências no canal de transmissão. Por isso, esse trabalho tem como objetivo desenvolver melhorias em sistemas *wireless*, para alcançar esse objetivo é desenvolvida uma ferramenta, chamada de MLWIFI. A qual traz melhorias quanto a interferências entre pontos de acesso causado pelo uso de canais de transmissão sobrepostos, em WLANs. Vale salientar que a aquisição de informações para cálculos realizados na ferramenta é feita por meio do *site survey*. A técnica de alocação de canal desenvolvida, é baseada em uma rede centralizada, a qual utiliza um mecanismo de combinação de possibilidades de mudanças de canais em conjuntos de pontos de acesso vizinhos. Portanto, para realização de testes a infraestrutura de uma rede existente é utilizada, sem a necessidade de adicionar um equipamento específico na rede, para obter dados. Resultados positivos foram alcançados, com a MLWIFI. Em certos casos, a utilização do canal de transmissão do ponto de acesso chegou a diminuir até 50 %. Portanto, o intuito desse trabalho é contribuir para o melhor funcionamento de sistemas *wireless*.

# **ABSTRACT**

### MLWIFI: TOOL OF ASSIGNMENT INTELLIGENT OF CHANNELS ON WIRELESS **NETWORKS**

# AUTHOR: IVANIA ALINE FISCHER ADVISOR: BOLÍVAR MENEZES SILVA

The increasing use from internet and its services by society is notorious. When the question is wireless networks use may become even greater. The fall in the price of equipment and ease of implementation of these systems draw the attention of users. Consequently the emergence of problems in these media in communication are common. Its promising use triggers a greater degree of adversity in its communication, as for example, ohe excess number in of access points in small areas causes interference in the transmission channel. Therefore, this work aims to develop improvements in wireless systems, to achieve this goal is developed a tool, called MLWIFI. Which brings improvements as to interferences between access points caused by the use of overlapping transmission channels, at WLANs. It is worth mentioning that the acquisition of information for calculations performed in the tool is done through the *site survey*. The developed channel allocation technique is based on a centralized network, which uses a mechanism for combining possibilities of channel changes in sets of neighboring access points. Therefore, to perform tests the infrastructure of an existing network is used, without the need to add a specific equipment in the network, to obtain data. Positive results were achieved with MLWIFI. In certain cases, the use of the access point transmission channel has decreased by up to 50 %. Therefore, the purpose of this work is to contribute to the better functioning of wireless systems.

# LISTA DE FIGURAS

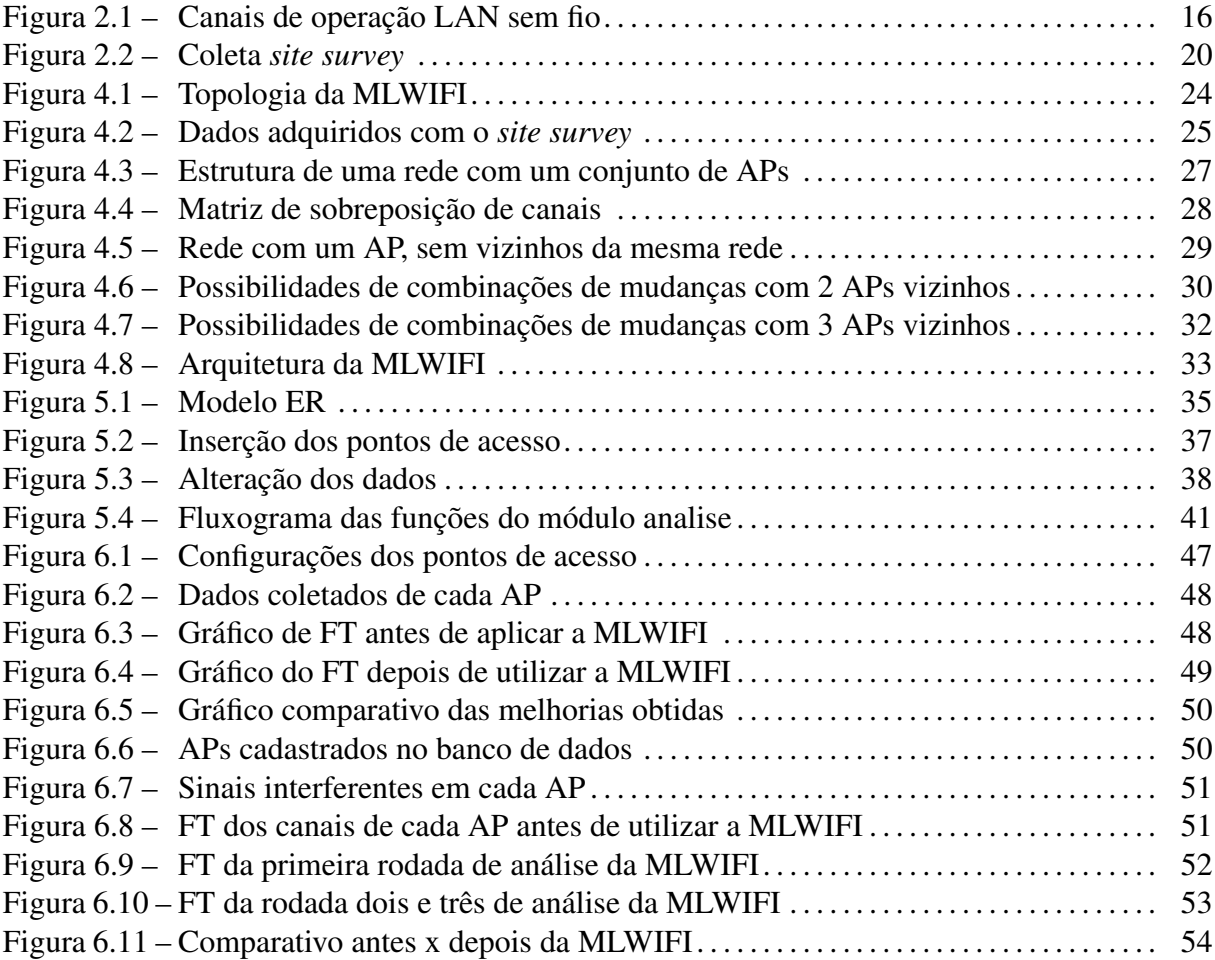

# LISTA DE TABELAS

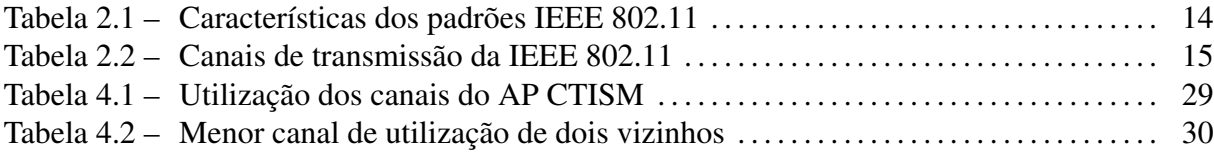

# LISTA DE ABREVIATURAS E SIGLAS

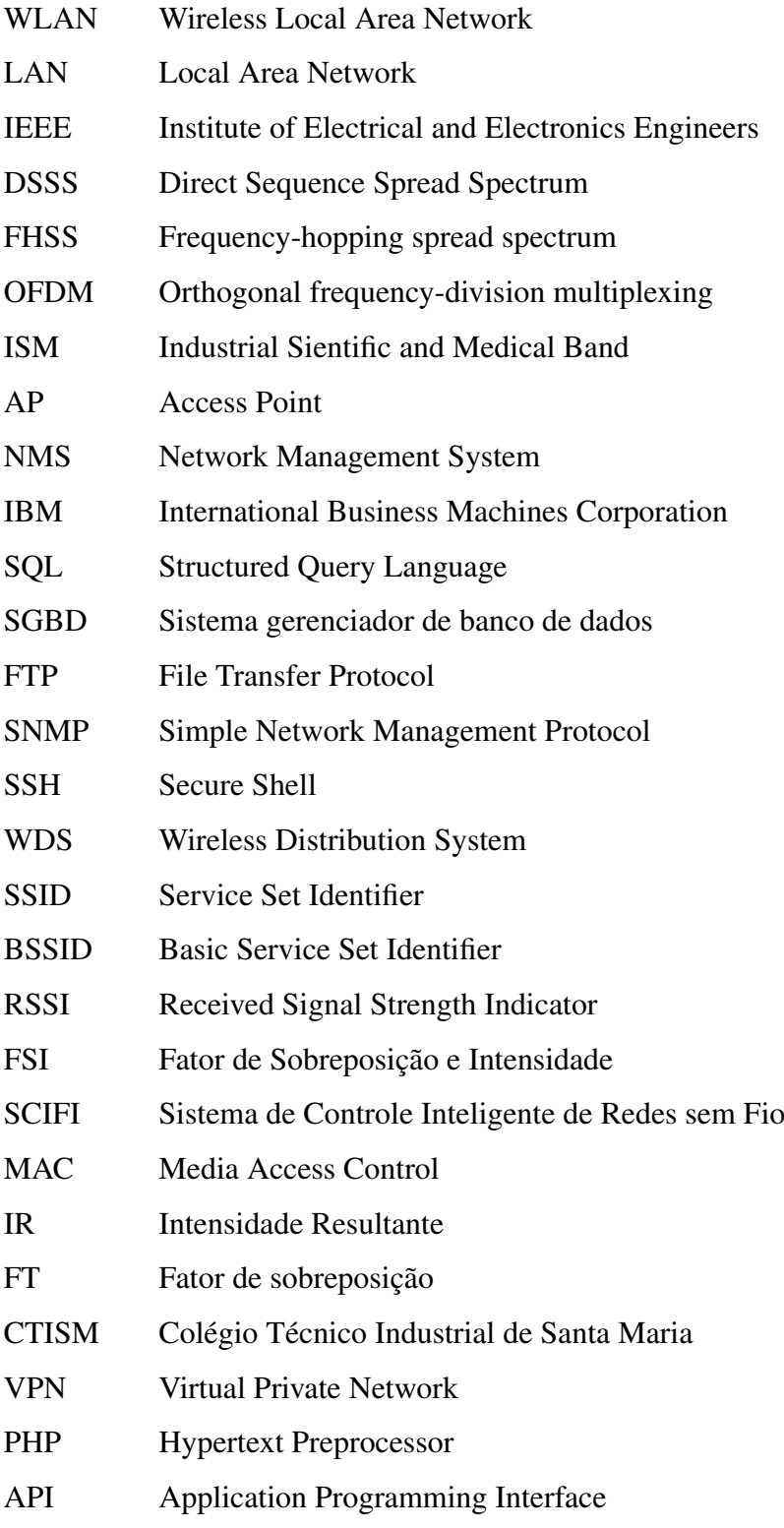

# **SUMÁRIO**

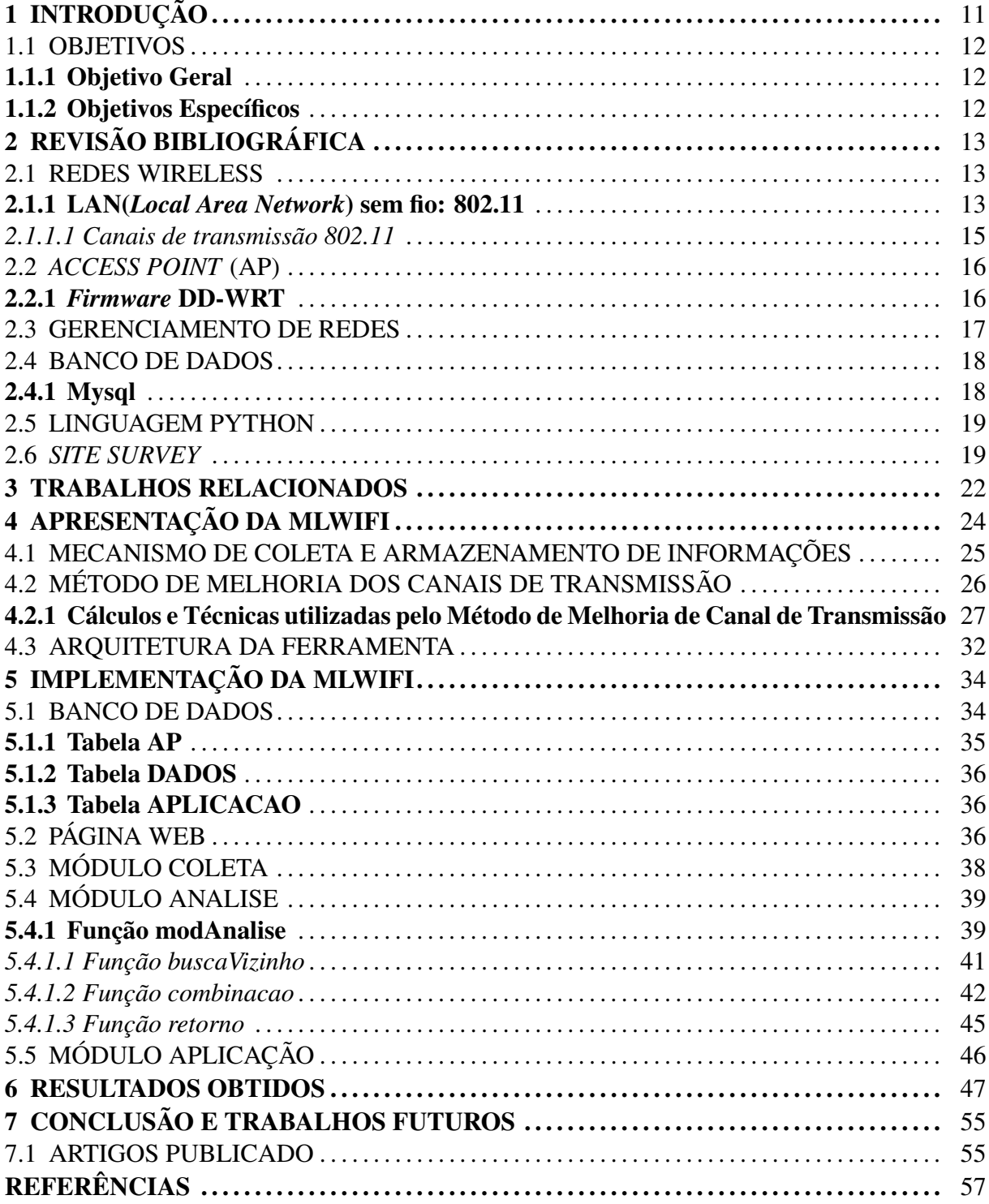

# <span id="page-12-0"></span>1 INTRODUÇÃO

Segundo Branquinho [\(2014\)](#page-58-1), a partir de descobertas científicas, o uso de ondas eletromagnéticas passou ser utilizado como meio de propagação de sinal. Com isso, os dispositivos passaram também, a conectar-se em redes de dados por radiofrequência, sem necessidade de meios guiados. A possibilidade de transmitir informações por ondas desencadeou novas tecnologias, dentre elas a *Wireless*. A popularização das tecnologias sem fio, se deu principalmente, devido a maior flexibilidade de acesso à rede, bem como a comodidade oferecida ao usuário. Com essa popularização e o surgimento das novas tecnologias voltadas para esse novo nicho de conexão, o uso das faixas de RF destinadas para essas aplicações estão ficando cada vez mais saturados.

Segundo Symantec [\(2003\)](#page-60-0), outro fator que influencia na popularização das redes *Wireless*, é o fato de que os equipamentos destinados a tal função estão cada vez mais baratos e acessíveis ao público. No entanto, a perspectiva humana é singela para perceber que a qualidade de tráfego de seus dados é afetada pelo excessivo uso de sistemas sem fio em pequenos aglomerados. Para usuários, a mobilidade é essencial, a utilização de cabos, como meio de transmissão de dados, parece tornar-se primitiva. Consequentemente, métodos de conexão *Wireless* são significativamente mais utilizados. Muitos dos problemas, relacionados a interferências de sinal em redes *Wireless* são causados por aglomerações de pontos de acesso em pequenas áreas como campus universitários, condomínios residenciais, empresa, entre outros. As aglomerações dos pontos de acesso desencadeiam problemas, como interferências entre os pontos de acesso e lentidão de tráfego, devido à sobrecarga das frequências utilizadas. As adversidades expostas pretendem ser, se possíveis, minimizadas com a ferramenta apresentada nesse trabalho.

Nesse contexto, o objetivo desse trabalho consiste em desenvolver uma ferramenta que detecte problemas relacionados a interferência causada por pontos de acesso de um mesmo domínio administrativo, e apresente sugestões de configuração que minimizem o máximo possível, esse problema.

A ferramenta desenvolvida foi denominada como MLWIFI (Melhorias WIFI). Nesse trabalho, a mesma será demonstrada e exemplificada nos próximos capítulos. No capítulo 2, é apresentado o referencial teórico, onde serão explicados conceitos para o melhor entendimento do trabalho. No capítulo 3 serão apresentados os trabalhos relacionados que auxiliaram no escopo desta monografia. O capítulo 4 apresenta uma explicação detalhada da proposta que tem

a ferramenta e seus objetivos. No capítulo 5 é apresentado a implementação e desenvolvimento da ferramenta. O capítulo 6 articula sobre os resultados obtidos nessa monografia. O capítulo 7 são apresentadas as considerações finais e trabalhos futuros.

### <span id="page-13-0"></span>1.1 OBJETIVOS

# <span id="page-13-1"></span>1.1.1 Objetivo Geral

O objetivo principal deste trabalho é desenvolver uma ferramenta que obtenha melhorias em sistemas de rede sem fio, e a partir dessa ferramenta impulsionar o desenvolvimento de outras melhorias na área de redes sem fio.

#### <span id="page-13-2"></span>1.1.2 Objetivos Específicos

Os objetivos específicos dessa monografia são:

Identificar os problemas presentes em WLAN (*Wireless Local Area Network*).

Desenvolver uma ferramenta que implemente as seguintes melhorias em redes WLAN:

- Apurar o surgimento de sobrecarga em redes.

- Limitar as redes em redes que possuem um domínio administrativo

- Aplicar as mudanças necessárias nos possíveis melhores canais de transmissão

- Auxiliar o administrador no gerenciamento da rede.

Motivar o desenvolvimento de mais estudos e melhorias na área de redes WLAN.

# <span id="page-14-0"></span>2 REVISÃO BIBLIOGRÁFICA

A revisão bibliográfica é a base para o entendimento desse trabalho, por isso tem grande importância. Sua divisão apresenta as seguintes seções e subseções. A seção 2.1 articula sobre o que são redes *Wireless*. A qual desencadeia o estudo específico sobre WLAN na subseção 2.1.1 e por consequente o estudo sobre alocação de canal na subsubseção 2.1.1.1. A seção 2.2 demostra explicações referentes ao tema pontos de acesso, seguida do tema *firmware* DD-WRT na subseção 2.2.1. Na seção 2.3 é desenvolvido breves explicações referentes ao gerenciamento de redes. A seção 2.4 será composta pela evolução do banco de dados bem como seu significado. Desencadeando um estudo sobre o banco de dados Mysql na subseção 2.4.1. Na seção 2.6 uma breve explicação sobre a linguagem *Python* é demonstrada. E por fim, a seção 2.7 apresenta definições e características do *site survey*.

#### <span id="page-14-1"></span>2.1 REDES WIRELESS

Segundo Engst [\(2005\)](#page-58-2), redes *Wireless*, são redes onde meios comunicação cabeados são substituídos por ondas de rádio. Sua utilização é simples, assim como sua instalação na maior parte das vezes, o que proporciona seu crescente uso atualmente. Uma rede sem fio pode ser entendida como um sistema que interliga vários equipamentos fixos ou móveis utilizando o ar como meio de transmissão. Para isso, são utilizados equipamentos de radiofrequência.

Como menciona Silva [\(2008\)](#page-59-0), os equipamentos de rádio frequência também são conhecidos como portadoras na comunicação de sistemas *Wireless*. Os dados a serem transmitidos são modulados e as portadoras transmitem os mesmos a partir de uma onda eletromagnética. Quando o sinal transmitido chega no destino é a portadora quem interpreta os mesmos.

Segundo Tanenbaum [\(2003\)](#page-60-1), a ideia de comunicação sem a utilização de fios foi criada em 1901. Onde o físico italiano Guglielmo Marconi utilizava telégrafos sem fio por meio de códigos morse, onde transmitia informações de seu navio ao litoral.

#### <span id="page-14-2"></span>2.1.1 LAN(*Local Area Network*) sem fio: 802.11

Segundo Tanenbaum [\(2003\)](#page-60-1), após o surgimento dos computadores, o objetivo das pessoas era conseguir entrar em salas, escritórios e seu computador conectar à internet automaticamente. Fato esse que logo tornou-se realidade, com o surgimento das LANs sem fio.

O crescente aumento e inovação da tecnologia WLAN desencadearam várias atualizações do protocolo 802.11, as quais possuem o objetivo de aprimorar o desempenho da tecnologia WLAN. Conforme Engst [\(2005\)](#page-58-2) menciona, por volta de 1999 o IEEE (*Institute of Electrical and Electronics Engineers*) finalizou o padrão 802.11b. Em 2002, foi distribuído ao mercado o 802.11a, sendo incompatível com o padrão 802.11b e no mesmo ano implementou-se o padrão 802.11g. Atualmente, a nova versão é o 802.11n.

A tabela [2.1](#page-15-0) apresenta um resumo das características de alguns padrões da 802.11, segundo Brito [\(2009\)](#page-58-3).

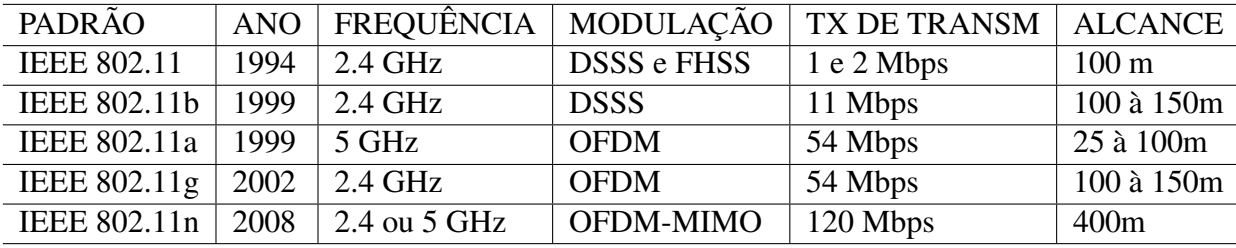

<span id="page-15-0"></span>Tabela 2.1: Características dos padrões IEEE 802.11

Fonte: Adaptado de Brito [\(2009\)](#page-58-3).

As técnicas de modulação juntamente com a taxa de transmissão (Mbps- megabit por segundo) têm um papel importante na evolução dos padrões IEEE 802.11. Cada técnica de modulação possui uma característica particular.

Segundo Leandro [\(2012\)](#page-59-1), a técnica de modulação DSSS (*Direct Sequence Spread Spectrum*), é aquela onde uma frequência pode ser transmitida por vários canais, criando vários segmentos de informação. Já a FHSS (*Frequency-hopping spread spectrum*) determina um período de frequência para transmissão. Isso faz a velocidade de transmissão ser menor, porém com menos interferências. A OFDM (*Orthogonal frequency-division multiplexing*) divide os bits em *streams* de taxas menores, os quais serão transmitidos por subcanais com frequências não interferentes. A seção [2.1.1.1](#page-16-1) desenvolve explicações detalhadas sobre canais de transmissão.

Os padrões WLAN, segundo Luiz [\(2015\)](#page-59-2), utilizados no Brasil são os: IEEE 802.11a, 802.11b, 802.11g e 802.11n. Onde o 802.11n e 802.11g são os mais utilizados, e operam na banda ISM (*Industrial Sientific and Medical Band*) de 2,4 GHz. Os padrões normatizados pela IEEE, atualmente são os mais utilizados em grande escala como meios de comunicação.

<span id="page-16-1"></span>Segundo Rufino [\(2007\)](#page-59-3), as agências regulamentadoras, (no Brasil é a ANATEL (Agência Nacional de Telecomunicações)), dividem as faixas de frequência para determinados serviços, onde cada serviço subdivide sua faixa em faixas menores.

Desse modo, a tecnologia 802.11, na frequência de 2.4 Ghz, possui sua faixa dividida em pequenas fatias, o que forma os canais de transmissão da 802.11. Criando 14 canais disponíveis para transmissão de dados WLAN.

<span id="page-16-0"></span>A tabela [2.2](#page-16-0) a seguir apresenta a subdivisão da frequência 2.4Ghz na tecnologia 802.11

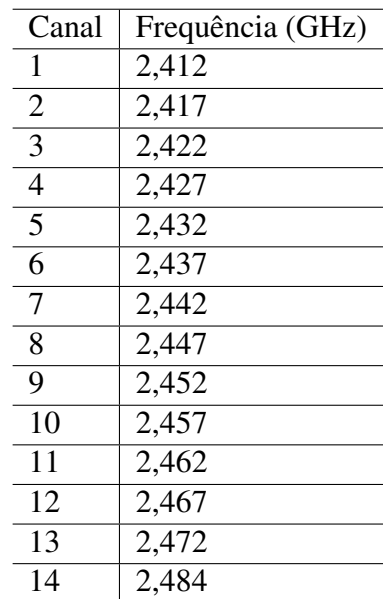

Tabela 2.2: Canais de transmissão da IEEE 802.11

Fonte: Acervo pessoal

No Brasil, segundo Rufino [\(2007\)](#page-59-3), são utilizados apenas os canais de 1 a 11, sendo que, desses 11 canais que a WLAN tem, apenas 3 canais (1, 6 e 11) não são sobrepostos. Portanto, o restante dos canais se sobrepõe, o que causa interferências entre si.

Segundo Silva [\(2006\)](#page-59-4) a sobreposição espectral gera uma certa restrição na alocação de canais, pois o número de canais não interferentes disponíveis para o uso é limitado. Fato esse que desencadeia uma grande quantia de interferências na tecnologia 802.11.

A imagem [2.1](#page-17-0) demonstra a sobreposição dos canais utilizados no Brasil.

<span id="page-17-0"></span>Figura 2.1: Canais de operação LAN sem fio

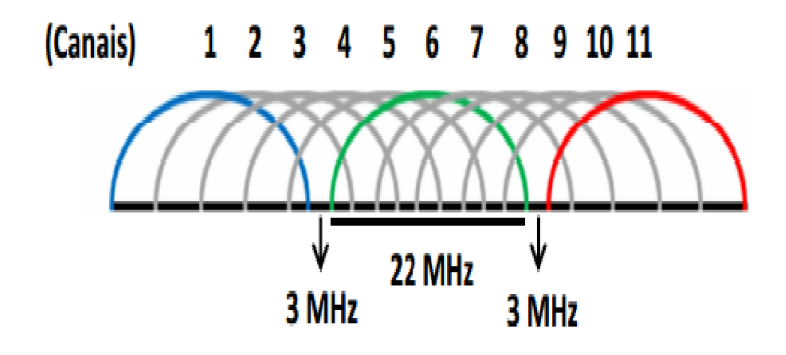

Fonte: [\(Silva R.,](#page-59-4) [2006\)](#page-59-4)

#### <span id="page-17-1"></span>2.2 *ACCESS POINT* (AP)

Segundo Alecrim [\(2004\)](#page-58-4) um AP(*access point*) é o equipamento responsável por fazer a interconexão entre os dispositivos móveis em uma rede sem fio. Uma prática comum é a interligação de um *access point* a uma rede cabeada, para, por exemplo, prover acesso à internet e a uma rede local de computadores.

Basicamente, um ponto de acesso tem a missão de distribuir o sinal proveniente do cabo. Sem ter a preocupação de realizar o roteamento do mesmo. Outra característica relevante é o fato de um AP ser impedido de incorporar um *firewall*. Portanto, analogicamente, um ponto de acesso tem o objetivo de criar um *link* do cabo ao dispositivo.

#### <span id="page-17-2"></span>2.2.1 *Firmware* DD-WRT

Um *firmware* pode ser visto como um conjunto de comandos operacionais programados no *hardware* de um ponto de acesso. O qual tem o objetivo de conter as informações de inicialização do dispositivo.

Todos os pontos de acesso dispõem um *firmware* de fábrica. Portanto, existem inúmeros *firmwares* desenvolvidos para melhorar a interface dos pontos de acesso e auxiliar os administradores de rede. O DD-WRT é um *firmware* desenvolvido com esse intuito. Segundo DD-WRT [\(2017\)](#page-58-5) o DD-WRT foi criado por Sebastian Gottschall. Sebastian enfatizou em seu *firmware* a facilidade de manipulação do ponto de acesso, como também desenvolveu inúmeras funcionalidade adicionais, que não eram disponibilizadas pelos fabricantes dos equipamentos. Além disso, concentrou esforços na confiabilidade nas operações realizadas em seu *firmware*.

O DD-WRT é um *firmware* disponível gratuitamente. Como também dispõem de versões pagas para empresas particulares. Esse *firmware* possui algumas características como: suporte a todos os padrões de WLAN, suporte para melhoria de frequências, disponibiliza integração a VPN (*Virtual Private Network*), oferece gerenciamento de largura de banda, entre outras características.

Portanto, segundo Paraense [\(2016\)](#page-59-5), em análises realizadas concluiu-se que o DD-WRT é uma boa opção de *firmware*. Possui opções variadas de configurações que se estendem além de apenas a transmissão de sinal. E menciona que além da disponibilidade de várias funcionalidades, o DD-WRT oferece boas conexões sem fio.

#### <span id="page-18-0"></span>2.3 GERENCIAMENTO DE REDES

Segundo RPN [\(2004\)](#page-59-6) a necessidade de ter controle e monitorar os dispositivos de uma rede motivaram seu gerenciamento. Essa necessidade, atualmente, torna-se indispensável, pelo fato de que a falha da rede pode desencadear grandes danos. Tanto aos usuários, quanto a quem disponibiliza a rede.

Explica Kurose [\(2013\)](#page-58-6), que gerenciar uma rede implica em ter a integração e a coordenação tanto dos elementos de *hardware* quanto *software* e humanos, e assim ter a possibilidade de monitorar, realizar testes e consultas, configurar, analisar e controlar a rede e os elementos da mesma. Pensando na satisfação dos requisitos operacionais, de desempenho e qualidade de serviço, com um custo razoável.

Gerenciar uma rede é ter controle sobre ela, ou seja, conseguir manter a rede ativa e operando. Não apenas isso, mas também prever possíveis falhas que afetarão a rede, e como corrigi-las. Segundo Stallings [\(1998\)](#page-59-7) para que isso seja possível, deve-se monitorar e controlar os elementos da rede, sejam físicos ou lógicos, assegurando um certo nível de qualidade de serviço para a rede. A fim de obter esse objetivo os gerenciadores da rede muitas vezes procuram auxílio em sistemas de gerência de redes.

Dificuldades podem ser enfrentadas no gerenciamento de uma rede, como por exemplo o tamanho da mesma. Quanto maior o tamanho maior será a dificuldade de gerencia-la manualmente. Portanto, para tentar diminuir esse empecilho a utilização de ferramentas de gerenciamento, conhecidas como NMS (*Network Management System*), são uma boa saída.

#### <span id="page-19-0"></span>2.4 BANCO DE DADOS

A disponibilidade de guardar informações, sejam elas relacionadas entre si ou não, era um problema antes do surgimento do banco de dados, utilizava-se métodos físicos para mantimento de arquivos, como armários com informações impressas.

Segundo Barcelar [\(2012\)](#page-58-7), em 1970 a IBM (*International Business Machines Corporation*) publicou o primeiro trabalho de banco de dados relacionais, o que resolveu o problema do relacionamento de dados. Um banco de dados, portanto, é um aglomerado de informações que se relacionam entre si, e a partir desse relacionamento é possível guardar informações importantes, sendo uma técnica trivial a partir surgimento do modelo relacional.

São utilizados alguns *softwares* para auxiliar na manutenção dos dados. Segundo Meira [\(2012\)](#page-59-8), bancos que utilizam desses artifícios são conhecidos como bancos informatizados. Um dos *softwares* mais utilizado e conhecido é o SGBD que significa, Sistema Gerenciador de Banco de Dados. Alguns sistemas podem fazer o uso do modelo de dados relacional, o qual é estruturado em formas de tabelas, onde os dados são apresentados de forma reduzida ou estendida.

Dentre os inúmeros sistemas gerenciadores de banco de dados, encontra-se o Mysql o qual é apresentado na subseção [2.4.1.](#page-19-1)

#### <span id="page-19-1"></span>2.4.1 Mysql

O MySQL, segundo Henrique [\(2013\)](#page-58-8), foi criado por Michael Widenius na companhia Suíça TcX. Por volta de 1995 a primeira versão do Mysql entrou no mercado, lançada na internet para ser *open source*, sendo esse um ponto relevante para o Mysql difundir-se no mercado. Seu surgimento decorreu da necessidade de conectar tabelas na linguagem SQL (*Structured Query Language*).

Segundo Santos [\(2009\)](#page-59-9), um dos objetivos do Mysql é adquirir dados dos usuários e gravar os mesmo no banco de dados, como também busca e excluir informações.

Dentre as características do SGBD MySql, estão:

• Eficiência: é rápido, fácil de usar e confiável;

• Flexibilidade: trabalha com vários tipos de dados, por exemplo, tipos inteiros de 1,

2, 3, 4 e 8 *bytes*, *char*, *float*, etc;

• Comandos e Funções: escopo de operadores e funções nas partes SELECT e WHERE

das consultas;

• Segurança: implementa a verificação de estações e máquinas;

• Suporte a inúmeros processadores: por ser multitarefa, suporta acessos diferentes. Como diversos programas clientes e bibliotecas, ferramentas administrativas.

#### <span id="page-20-0"></span>2.5 LINGUAGEM PYTHON

A linguagem de programação *Python* segundo Coelho [\(2007\)](#page-58-9) surgiu em meados dos anos 90, criado por Guido van Rossum na Holanda. Muitos outros autores contribuíram para o desenvolvimento de *Python*, no entanto, Guido atualmente é visto como o principal autor.

A primeira versão publicada do Python foi a 0.9 e atualmente encontra-se na versão 3.6 lançada em dezembro de 2016.

*Python* é uma linguagem de programação dinâmica e orientada a objetos, segundo Coelho [\(2007\)](#page-58-9), apresenta suporte para integração de outras linguagens. E apresenta algumas características interessantes como:

- Multiplataforma: pode ser instalado em qualquer plataforma;
- Portável: aceita a transferência de aplicativos para outras máquinas sem problemas;
- *Software* livre: o usuário pode adquiri-la e usá-la sem custo algum;
- Orientado a objetos: funções, variáveis, são objetos em *Python*;
- Tipagem automática: a definição do tipo de variável é automática, não há a necessidade de identificar se é uma *string*, inteiro, *float*, etc;
	- Código legível- utiliza indentação;

• Flexível- possui suporte para vários protocolos como FTP (*File Transfer Protocol*), SMNP (*Simple Network Management Protocol*), SSH (*Secure Shell*).

Além de possuir essas características marcantes, o *Python* é uma linguagem fácil de ser entendida, por isso é bastante utilizada atualmente.

### <span id="page-20-1"></span>2.6 *SITE SURVEY*

Os *access points* atualmente, em sua grande maioria, têm a opção de repetidor, também designada como WDS (*Wireless Distribution System*). Portanto, nota-se que se um AP tem essa característica ele apresenta acoplado a isso o *site survey*.

Por exemplo, segundo a Intelbras [\(2015\)](#page-58-10), seus *access points* tem suporte a WDS, então,

ao selecionar a opção de repetidor e fazer a busca de *Site Survey*. Uma lista é exibida com todas as redes *Wireless* ao alcance do AP. A imagem [2.2](#page-21-0) demostra o exemplo de uma busca.

<span id="page-21-0"></span>

| Total AP: 8 |                   |                   |         |       |            |          |
|-------------|-------------------|-------------------|---------|-------|------------|----------|
| ID          | <b>BSSID</b>      | <b>SSID</b>       | Sinal   | Canal | Segurança  | Escolha  |
| 1           | F6-B4-8E-B6-06-EF | <b>WIRELESS</b>   | 3 dB    |       | Desativado | Conectar |
| 2           | 00-1D-0F-E7-0B-C0 | LCAP              | 5 dB    | 6     | Ativado    | Conectar |
| 3           | 00-0E-E8-52-15-C7 | iptime            | 27dB    | 11    | Desativado | Conectar |
| 4           | 00-19-E0-A4-7B-12 | <b>INTELBRAS</b>  | $60$ dB | 11    | Desativado | Conectar |
| 5           | 00-14-78-6A-DB-1C | ISEC.             | 31 dB   | 11    | Ativado    | Conectar |
| 6           | 00-1E-E3-00-0A-85 | LCAP1             | $-1$ dB | 11    | Ativado    | Conectar |
| 7           | 00-1E-E3-00-0A-0D | rede1             | 3 dB    | 11    | Ativado    | Conectar |
| 8           | 00-1A-3F-48-12-C2 | ITEC <sub>2</sub> | 32 dB   | 3     | Ativado    | Conectar |
|             |                   |                   |         |       |            |          |
|             |                   | Atualizar         |         |       |            |          |

Figura 2.2: Coleta *site survey*

#### Fonte: [\(INTELBRAS,](#page-58-10) [2015\)](#page-58-10)

A busca retorna informações de:

- SSID (*Service Set Identifier*): nome do AP de até 32 caracteres;
- BSSID (*Basic Service Set Identifier*): endereço MAC do AP;
- Sinal RSSI (*Received Signal Strength Indicator*): potência do sinal recebido do AP;
- Canal: canal que o AP opera;
- Segurança: com criptografia ou não.

Além da Intelbras em outras marcas pode ser encontrado a disponibilidade do serviço *site survey*, como por exemplo:

- D-link, conforme a D-link [\(2011\)](#page-58-11);
- Cisco, conforme a CAWSS [\(2002\)](#page-58-12);
- TP-link, conforme TP-link [\(2008\)](#page-60-2);

Dentre muitas definições o *site survey* é visto como um processo de pesquisa de um determinado ambiente para projeção e instalação de uma rede LAN, conforme SMARTLAN [\(2012\)](#page-59-10).

Segundo Pinheiro [\(2003\)](#page-59-11), *site survey* pode ser definido como uma espécie de análise do local o qual se deseja instalar uma nova rede. Ou também pode avaliar a infraestrutura existente da rede a fim de melhorar a mesma e identificar soluções de possíveis problemas da rede.

Portanto, o *site survey* pode ser utilizado tanto para implementação de uma rede nova,

como também para buscar dados de uma rede existente. Como visto várias marcas trazem suporte a *site survey* e consequentemente uma maior disponibilidade de captação de dados para gerenciar uma rede.

# <span id="page-23-0"></span>3 TRABALHOS RELACIONADOS

Existem diversas técnicas de alocação de canal, cada uma com sua peculiaridade. A seguir serão apresentadas algumas técnicas de alocação de canal desenvolvidas e por fim, mostrar a técnica de seleção de canal utilizada nessa monografia e o motivo pela mesma ter sido escolhida.

No trabalho desenvolvido por Monteiro [\(2016\)](#page-59-12), a técnica de seleção de canal é a atribuição dinâmica de canal em redes não coordenadas, ou seja, a técnica é utilizada independente em cada rede. Uma rede não está vinculada a outra para a realização da seleção do canal, o que faz com que a técnica trabalhe de forma descentralizada e não necessite de um controlador central.

No entanto o objetivo de Monteiro [\(2016\)](#page-59-12) é conseguir aplicar a seleção de canal em lugares, como por exemplo, em redes residenciais. Em seu trabalho não é levado em consideração pontos de acesso pertencentes a mesma rede. Para calcular o melhor canal, Monteiro [\(2016\)](#page-59-12) faz uso de um modelo de interferência denominado FSI (Fator de Sobreposição e Intensidade), o qual pontua os canais conforme sua utilização de forma independente em cada AP, ou seja, calcula o nível de sobreposição dos canais ao redor do AP e escolhe o melhor canal a partir dos níveis sem levar em consideração outros APs dentro da rede.

Outro trabalho desenvolvido na área de seleção de canal é o de Akl [\(2007\)](#page-58-13), onde a escolha do canal é feita a partir do cálculo de fator de sobreposição combinado com potência de transmissão do AP e a perda de potência. Essa técnica utilizada é bastante complexa, pois faz uso de módulos matemáticos.

Segundo resultados obtidos com o uso das técnicas de Akl [\(2007\)](#page-58-13), ela demostra-se bem eficiente. No entanto, um ponto fraco, é o fato de que a técnica analisa a interferência em um todo, mas apenas propõe a troca de um AP por vez e não do conjunto analisado. Poderia tornarse mais eficiente caso informasse a mudança do conjunto analisado. Assim, o administrador da rede ficaria ciente das trocas necessárias do todo e não haveria redundância de cálculos. Por exemplo, os cálculos realizados para quatro APs vizinhos foram repetidos cem vezes. O que requer uma alto custo computacional.

Da mesma forma que a técnica de Monteiro [\(2016\)](#page-59-12) a de Akl [\(2007\)](#page-58-13) realiza a análise de canal em redes descentralizada, em apenas um AP, e não no conjunto de APs vizinhos. Já a ferramenta a seguir demostra uma técnica de seleção de canal centralizada.

Segundo Balbi [\(2012\)](#page-58-14) a SCIFI (Sistema de Controle Inteligente de Redes sem Fio) é

uma ferramenta que integra a técnica de seleção de canal baseada em coloração de vértices, onde o problema de seleção de canal se transforma em um problema de colação de vértices. O desenvolvimento de seleção de canal da SCIFI foi baseado em um algoritmo descentralizado e determinístico que se baseia no grau de saturação. Como a intenção da SCIFI era aplicar o algoritmo em uma rede centralizada, modificou o algoritmo para sua necessidade. No entanto, ao modificar o algoritmo se deteve os três canais não sobrepostos do 802.11g (3, 6, 11), que podem ser integrados na rede.

Essa característica pode ser um ponto negativo pelo fato de que os três canais não sobrepostos dentro da rede podem ser utilizados excessivamente pelas redes vizinhas, o que faz com que as interferências nesses canais sejam muito maiores do que nos canais intermediários entre elas.

Os trabalhos apresentados tratam de seleção de canal em redes descentralizadas, exceto o de Balbi [\(2012\)](#page-58-14) , ou seja são redes as quais não possuem um administrador. No entanto, esse trabalho objetiva o desenvolvimento de técnicas de seleção de canal em redes centralizadas a fim de colaborar para que o administrador da rede consiga obter o melhor desempenho da mesma. Para isso a análise do melhor canal, diferente do trabalho de Balbi [\(2012\)](#page-58-14), irá analisar a melhor escolha dos 11 canais disponíveis no Brasil.

Um ponto relevante a ser considerado na MLWIFI é o fato de que a mesma não prende o administrador da rede no uso de um *firmware* específico. Como é o caso da ferramenta de Balbi [\(2012\)](#page-58-14), SCIFI, que necessita o uso do OpenWRT. Já a MLWIFI solicita ao administrador um *firmware* que tenha suporte ao *site survey* como apresentado na seção [2.6.](#page-20-1) Além disso, para que a MLWIFI funcione corretamente com outros *firmwares*, é necessário fazer uma adaptação no código. A sintaxe para a realização das consultas via *site survey* pode variar de acordo com o *firmware*.

Nos capítulos 4 e 5, serão explicados detalhadamente os cálculos realizados pela ferramenta MLWIFI. Como também, é demostrado a arquitetura da mesma.

# <span id="page-25-1"></span>4 APRESENTAÇÃO DA MLWIFI

Nesse capítulo é dado início a explicações voltadas totalmente à ferramenta MLWIFI, detalhando e destacando cada parte pertinente para o entendimento da mesma. Este capítulo exclusivamente demostra os mecanismos que serão utilizados nos cálculos da ferramenta MLWIFI, como também a arquitetura da mesma.

A MLWIFI é uma ferramenta que seleciona o melhor canal de operação de uma rede gerenciada com base em sinais interferentes coletados. A Figura [4.1](#page-25-0) ilustra o modo de atuação da MLWIFI.

<span id="page-25-0"></span>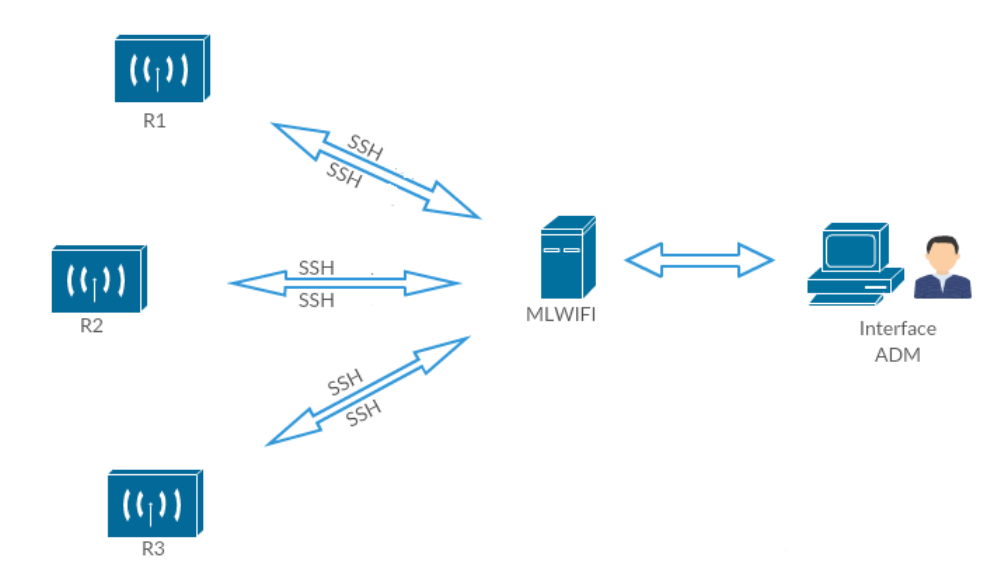

Figura 4.1: Topologia da MLWIFI

Fonte: Acervo pessoal

A ferramenta MLWIFI possui uma interface *web* onde o administrador da rede deve cadastrar os pontos de acesso. Após o cadastro a ferramenta MLWIFI, é responsável por solicitar e receber informações, dos APs cadastrados, através do protocolo SSH. A partir desses dados coletados é realizado o cálculo dos melhores canais dos APs. Por fim, apresenta as possíveis mudanças ao administrador.

As seções a seguir são compostas pelos seguintes assuntos: a seção [4.2](#page-27-0) apresenta o método de melhoria implementado pela ferramenta, composto pela subseção [4.2.1](#page-28-1) que demostra os cálculos do método de melhoria do canal de transmissão. Concluindo, a apresentação da ferramenta com a arquitetura da mesma na seção [4.3.](#page-33-1)

#### <span id="page-26-1"></span>4.1 MECANISMO DE COLETA E ARMAZENAMENTO DE INFORMAÇÕES

Essa seção refere-se à escolha do método de gerenciamento utilizado na MLWIFI. Após estudar as ferramentas existentes, em especial a SCIFI apresentada por Balbi [\(2012\)](#page-58-14), conseguese perceber pontos negativos quanto a ela. Um exemplo disso é a necessidade indispensável da utilização do *firmware* OpenWRT, o que é um tanto inconveniente, pelo fato existir incompatibilidade de *firmware* com diversos marcas e modelo de hardware.

A proposta desse trabalho é a utilização de *firmwares* que tenham suporte a *site survey* para *sniffar* a rede. Ao utilizar o *site survey*, adquire-se liberdade na escolha de *firmware*. Ou seja, o *site survey* não obriga o administrador da rede a escolher um *firmware* específico para buscar os dados de uma rede sem fio.

Para realização dos testes nessa monografia, o *firmware* utilizado será o DD-WRT, no entanto o *site survey* está presente nas mais variadas marcas de *access point* e pode ser utilizado pelo administrador de rede. A Figura [4.2](#page-26-0) demostra a coleta de dados com o uso de *site survey*.

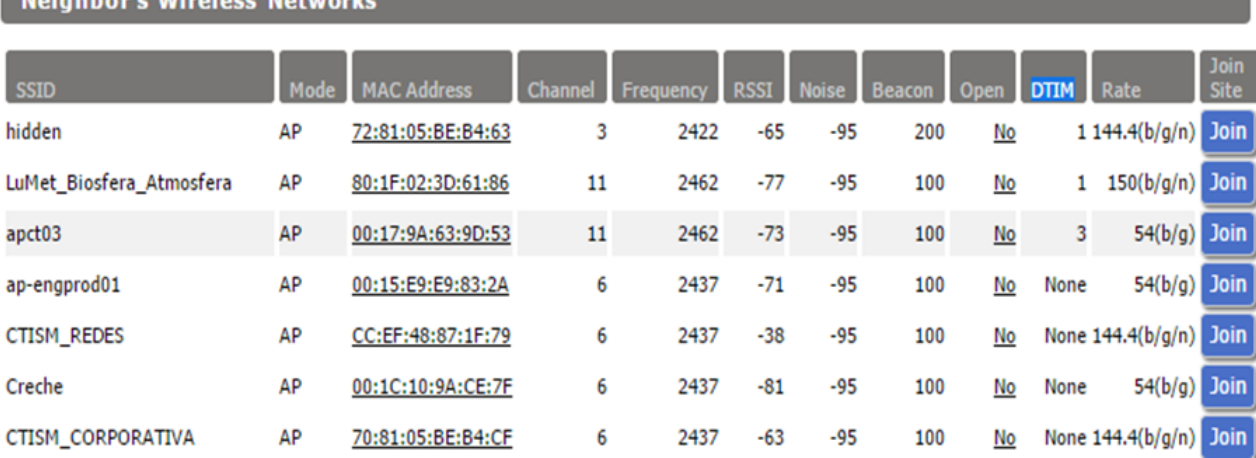

<span id="page-26-0"></span>Figura 4.2: Dados adquiridos com o *site survey*

the contract of the contract of the contract of the

Fonte: Acervo pessoal

A busca apresenta é realizada via interface *web* de um AP com DD-WRT como *firmware*. Mas, essa aquisição de dados também pode ser realizada por linha de comando do AP. A MLWIFI obtêm os dados por meio do uso do protocolo SSH (*Secure Shell*). O primeiro passo é conectar-se ao AP a ser analisado via SSH, após conectado é inserido o comando *site\_survey*. O retorno da busca *site survey* será uma lista de dados, que contem informações de pontos de acesso que estão ao alcance do AP. No entanto, apenas três tipos de informações serão necessárias para a realização dos cálculos: potência de cada ponto de acesso vizinho que incide sobre o AP calculado (RSSI), o endereço MAC (*Media Access Control*) de cada vizinho e o canal de transmissão.

Depois de coletadas as informações, as mesmas serão armazenadas em um banco de dados. O banco de dados utilizado é o Mysql, o qual tem o objetivo de manter as informações guardadas para serem posteriormente analisadas. Esses cálculos serão executados por algoritmos detalhados no capítulo [5.](#page-35-0)

# <span id="page-27-0"></span>4.2 MÉTODO DE MELHORIA DOS CANAIS DE TRANSMISSÃO

Nessa seção é desenvolvida explicações sobre os métodos utilizados para aplicar a melhoria nos canais de transmissão dos pontos de acesso.

A melhoria no canal de transmissão, apresenta a função de escolher o melhor canal para o *access point* utilizar dentro de uma rede. Sendo que, será levado em consideração o canal de transmissão utilizado pelos vizinhos, podendo os mesmos estarem ou não na mesma rede gerenciada por um administrador. Ou seja, a escolha do canal de transmissão será feita a partir da análise de seus vizinhos de rede e de redes independentes ao seu redor.

Sabe-se que, em uma rede centralizada, o administrador da rede conhece a mesma totalmente. Por isso, é ele quem irá gerenciar o canal de transmissão de seus pontos de acesso. Para que seja possível implementar melhorias nos canais através da ferramenta MLWIFI, o administrador deve cadastrar os pontos de acesso presentes em sua rede na ferramenta. Desta forma é possível saber qual é o dispositivo vizinho interferente dentro do mesmo domínio da rede gerenciada pelo administrador. Como também quem é interferente de redes fora do domínio.

Essa relação é adquirida através de uma busca de informações pertencentes a cada ponto de acesso cadastrado. Após essa busca será possível, a partir da comparação do MAC dos pontos de acesso cadastrados e dos dados coletados, verificar quem serão os vizinhos da rede gerenciada de cada AP. A Figura [4.3](#page-28-0) exemplifica a situação.

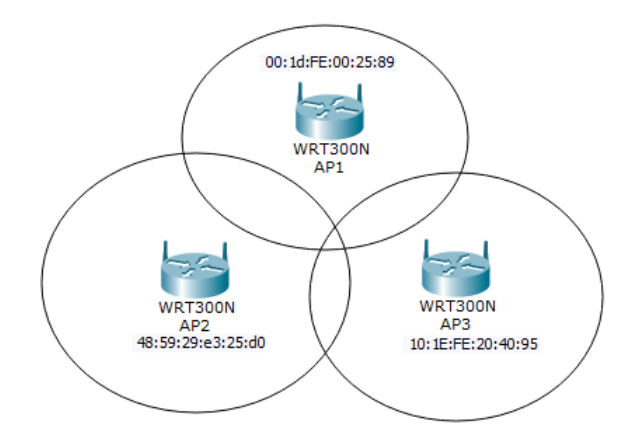

<span id="page-28-0"></span>Figura 4.3: Estrutura de uma rede com um conjunto de APs

Fonte: Acervo pessoal

A rede da Figura [4.3](#page-28-0) é composta por três pontos de acesso, onde a partir do MAC de cada ponto de acesso será possível relacionar quantos vizinhos cada AP possui, adquirida a partir da relação de tabelas do banco de dados.

Com o conhecimento prévio de cada vizinho, será possível verificar o melhor canal de transmissão de cada AP dentro do conjunto de vizinhos. Ou seja, os melhores canais serão analisados para o conjunto de APs, e não para cada AP separadamente. A seguir na subseção [4.2.1](#page-28-1) apresentado a forma de realização dos cálculos de melhoria de canal são e suas subdivisões.

#### <span id="page-28-1"></span>4.2.1 Cálculos e Técnicas utilizadas pelo Método de Melhoria de Canal de Transmissão

O objetivo da ferramenta MLWIFI é analisar o melhor canal de transmissão dos pontos de acesso, para que isso seja possível dois cálculos principais serão realizados.

O primeiro é o cálculo efetuado é o da intensidade resultante, o qual objetiva obter a intensidade que cada ponto de acesso incide em relação a outro ponto de acesso, expresso pela equação [4.1:](#page-28-2)

<span id="page-28-2"></span>
$$
IR = RSSI(dBm) - (-100dBm)
$$
\n
$$
(4.1)
$$

Onde IR é a intensidade que se deseja obter, o RSSI é a intensidade que o AP vizinho incide sobre o AP calculado e o -100 dBm é o menor nível de sensibilidade de um roteador. Esse valor é designado pela marca dos pontos de acesso, portanto, deve ser consultado na documentação de cada AP. Nesse trabalho é utilizada a marca TP-Link, a intensidade resultante segundo [\(TP-LINK,](#page-60-3) [2016\)](#page-60-3) é igual a -100dBm.

O segundo cálculo a ser realizado irá obter o nível de utilização de cada canal de transmissão do AP calculado. Para isso utiliza-se o cálculo do fator de sobreposição e a Intensidade Resultante. O fator de sobreposição é definido pela seguinte Figura [4.4,](#page-29-0) conforme Monteiro [\(2016\)](#page-59-12), que utiliza cálculos matemáticos para obter a mesma.

<span id="page-29-0"></span>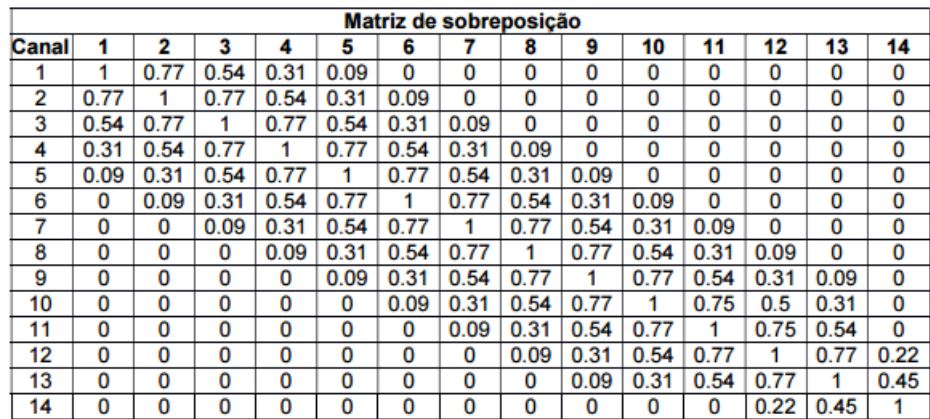

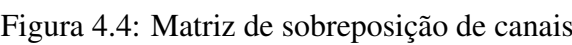

Fonte: Acervo Pessoal

A fórmula do fator de utilização de cada canal de transmissão é realizada por meio da seguinte fórmula [4.2,](#page-29-1) a qual utiliza a Intensidade Resultante (IR) e os valores da matriz de sobreposição (Mfs).

<span id="page-29-1"></span>
$$
FT(canal) = \sum_{i=0}^{11} \left( Mfs(canal, i) * \left( \sum_{red}^{n} IR(rede, i) \right) \right)
$$
 (4.2)

Onde FT é o fator de utilização de determinado canal. Mfs é o valor da matriz de sobreposição de determinado canal e IR é a intensidade resultante. A equação é desenvolvida para cada canal de transmissão que deseja ser verificado o uso. Para isso é realizado o somatório de todos os dispositivos em cada canal e calculado o fator para os mesmos.

Esses cálculos são utilizados na escolha do melhor canal de transmissão do conjunto de *access points*, onde tem o escopo de três possibilidades, realizadas da seguinte forma cada possibilidade:

1<sup>o</sup> caso:

Quando formar um conjunto de vizinhos onde o conjunto é apenas um *access point* na rede gerenciada, sem nenhum vizinho da sua própria rede, mas com vizinhos de redes independentes. Nesse caso os cálculos realizados serão: FT (fator de utilização) dos onze canais, levando em consideração o sinal interferente de seus vizinhos de redes independentes.

Um exemplo disso pode ser a seguinte Figura [4.5,](#page-30-0) a qual apresenta um AP da estrutura de uma rede gerenciada.

Figura 4.5: Rede com um AP, sem vizinhos da mesma rede

<span id="page-30-0"></span>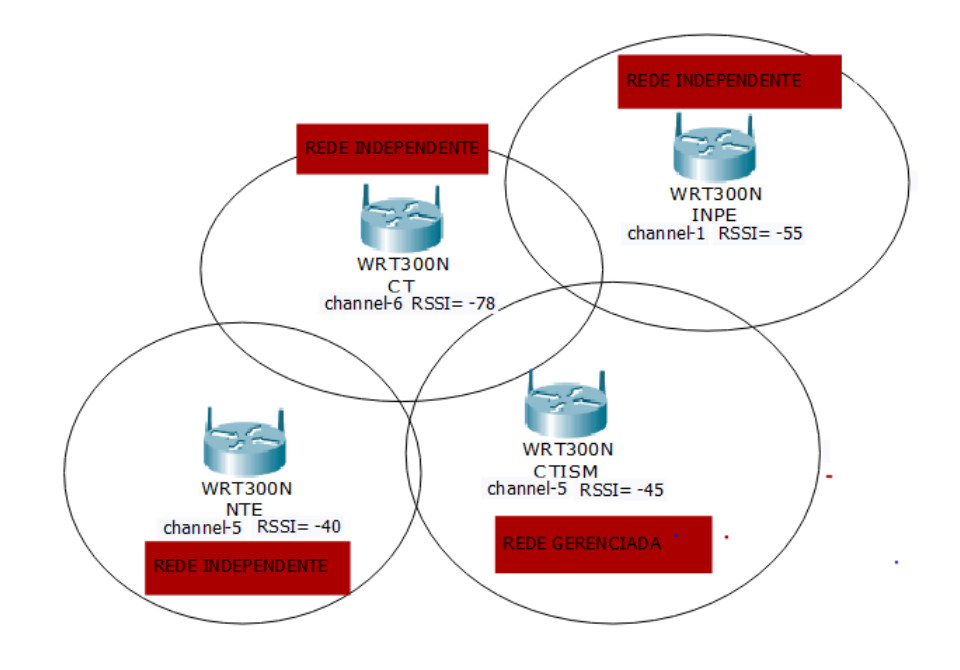

Fonte: Acervo Pessoal

Nesse exemplo, o AP CTISM é o único AP de uma rede gerenciada, logo, o AP CTISM não possui vizinhos da mesma rede gerenciada e apenas vizinhos de redes independentes. Com isso pode-se calcular o fator de utilização de cada canal do AP CTISM, o qual resulta na seguinte tabela [4.1.](#page-30-1)

<span id="page-30-1"></span>Tabela 4.1: Utilização dos canais do AP CTISM

| <b>CANAL</b> |  |  |  |  |                                                                                                |  |
|--------------|--|--|--|--|------------------------------------------------------------------------------------------------|--|
|              |  |  |  |  | $50,4$   $55,23$   $63,52$   $72,03$   $80,99$   $68,2$   $49,34$   $30,48$   $12,22$   $1,98$ |  |

Fonte: Acervo pessoal

Nota-se o maior fator de utilização no canal 5 que é o canal utilizado pelo AP CTISM. Para melhorar o desempenho do AP deveria ser utilizado o canal 11 que é o canal que não possui nenhuma utilização.

 $2^{\circ}$  caso:

Nesse caso, os cálculos realizados serão a partir da existência de um conjunto de vizinhos de dois *access point* da mesma rede centralizada. Serão realizados cálculos a fim de decidir qual o melhor canal para cada AP, levando em consideração o quanto a mudança do canal é conveniente para o outro. Por exemplo, a decisão do melhor canal de transmissão para o AP1 será o canal 3. No entanto, a utilização do canal 3 pelo AP1, implicará em uma grande interferência em seu vizinho de rede, AP2.

Impedir esse tipo de atrito é um tanto difícil. Para resolver esse problema a formulação dos cálculos das mudanças de canal foi baseada em combinações de mudanças entre os APs da rede. Por exemplo, as mudança de canais dos *access points* AP1 e AP2 foram estipuladas como sendo duas:

1 a ) alterar o canal do AP1 em relação ao melhor canal do AP2.

2 a ) alterar o canal do AP2 em relação ao melhor canal de AP1.

A Figura [4.6](#page-31-0) representa um exemplo das possibilidades. Onde o círculo cinza representa quem sofrerá a mudança em relação ao melhor canal para o círculo branco.

<span id="page-31-0"></span>Figura 4.6: Possibilidades de combinações de mudanças com 2 APs vizinhos

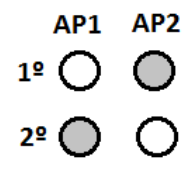

Fonte: Acervo Pessoal

A partir do cálculo fator de utilização dos 11 canais cada combinação de cada AP, consegue-se obter o menor fator de utilização de cada combinação.

<span id="page-31-1"></span>Um exemplo do resultado pode ser representado na Tabela [4.2](#page-31-1) a seguir:

Tabela 4.2: Menor canal de utilização de dois vizinhos

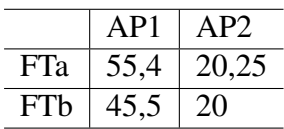

Fonte: Acervo pessoal

Deve-se nesse momento decidir qual combinação obteve o melhor resultado. Para isso, deve-se descobrir os dois menores valores do conjunto FT, alguns passos são realizados nessa etapa para alcançar o objetivo:

1. Achar a média aritmética de FT de cada AP.

2. Excluir os FT acima da média.

3. Obter o FT com maior número de AP não excluído no cálculo da média.

4. No caso de empate, escolhe o que tiver o menor FT. Caso os dois forem iguais seria escolhido o primeiro.

Com o menor canal de utilização obtido o objetivo é decidir quais as mudanças serão feitas. Para isso, é verificado a que canal pertence o menor fator de utilização. Para que esse valor seja o mais exato possível esses passos de escolha são realizados três vezes, a partir da mudança dos canais escolhidos melhores no cálculo anterior. A partir disso, obtém-se 3 respostas dos melhores canais.

Para finalizar os cálculos, deve-se encontrar o melhor resultado das três execuções, a mesma estratégia dos quatro passos acima é utilizada. Depois de escolhido o melhor canal o mesmo é inserido no banco de dados. E assim o administrador tem acesso aos melhores canais para cada AP a partir da página *web*.

3 a caso:

Essa hipótese é a mais trabalhosa. Pois quanto maior o conjunto de AP vizinhos maiores serão as combinações de mudanças de cada AP. Por isso, os cálculos realizados serão limitados em um conjunto máximo de três roteadores vizinhos. No entanto, sabe-se que o administrador tem a liberdade de inserir todos os APs de sua rede sem problema nenhum. O que pode resultar em um conjunto de APs com um número de vizinhos na rede superior à três.

No caso de haver mais que três pontos de acesso vizinhos é obtido os pontos de acesso mais próximos entre si. Para calcular os pontos de acesso mais próximos é utilizado o ponto de acesso com menor RSSI. Essa conclusão partiu do trabalho de Paiva [\(2016\)](#page-59-13), onde, nesse trabalho estima-se a localização do usuário a partir do reconhecimento de padrões entre um vetor de RSSI. Consequentemente, pode-se concluir que, os pontos de acesso mais próximos são os que apresentam um menor RSSI.

Após encontrar o conjunto de vizinhos é necessário verificar as combinações de cálculos a serem realizadas. As possíveis combinações nesse caso formam um conjunto de seis possibilidades de análise. Por exemplo, se o conjunto de vizinhos do caso três possuir o AP1, AP2 e o AP3, as possibilidades de combinações serão as seguintes:

- 1. Alteram o AP2 e AP3 em relação ao melhor canal do AP1;
- 2. Alteram o AP1 e AP3 em relação ao melhor canal do AP2;
- 3. Alteram o AP1 e AP2 em relação ao melhor canal do AP3;
- 4. Altera apenas o canal AP3 em relação ao melhor canal do AP2 e do AP1;
- 5. Altera apenas o canal AP2 em relação ao melhor canal do AP1 e do AP3;
- 6. Altera apenas o canal AP1 em relação ao melhor canal do AP2 e do AP3.

As alterações das seis possibilidades implicam em uma matriz de resultado 3x6 dos menores canais de utilização, como ilustra a Figura [4.7](#page-33-0) a baixo:

<span id="page-33-0"></span>Figura 4.7: Possibilidades de combinações de mudanças com 3 APs vizinhos

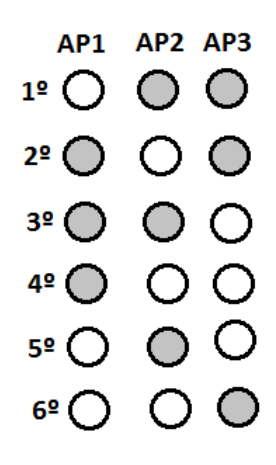

Fonte: Acervo Pessoal

Os cálculos para a escolha da melhor combinação seguem a mesma ideia do caso dois.

#### <span id="page-33-1"></span>4.3 ARQUITETURA DA FERRAMENTA

Estruturar as tarefas que serão realizadas pela ferramenta é necessária. A partir da visão separada de cada tarefa consegue-se identificar uma forma de organizar a mesma. A decisão é de que a MLWIFI é constituída por módulos. A organização dos mesmos partem de um ponto central, o banco de dados. Desse ponto central três módulos são desenvolvidos: COLETA, ANALISE e APLICACAO, também uma página *web* que irá auxiliar o administrador. Como ilustra a imagem [4.8:](#page-34-0)

<span id="page-34-0"></span>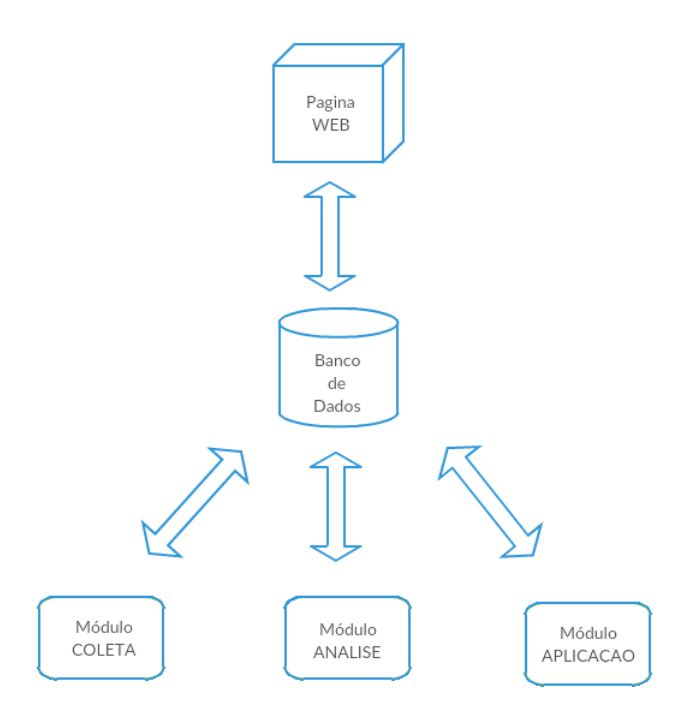

Fonte: Acervo Pessoal

Cada módulo tem uma função na ferramenta e as mesmas possuem uma relação direta com o banco de dados. Fica fácil de identificar um ponto de partida ou um ponto central de interligação de cada funcionalidade.

# <span id="page-35-0"></span>5 IMPLEMENTAÇÃO DA MLWIFI

Esse capítulo designado implementação da ferramenta, nada mais é que a articulação dos códigos desenvolvidos para o êxito da mesma. Evidenciando como os mesmos realizam os cálculos, detalhados na seção [4.2.1.](#page-28-1) Como também, explicações referentes a uma simples página *web*, implementada para complementar a ferramenta, são desenvolvidas.

A seguir cada seção desenvolve explicações sobre cada Módulo, sendo eles: Módulo COLETA na seção [5.3,](#page-39-1) módulo ANALISE na seção [5.4,](#page-40-0) módulo APLICACAO na seção [5.5.](#page-47-0) Pode ser visto como conector dos módulos, o banco de dados, o qual é demostrado na seção [5.1.](#page-35-1) Na seção [5.2](#page-37-2) é apresentada explicações sobre a página *web* simples desenvolvida.

#### <span id="page-35-1"></span>5.1 BANCO DE DADOS

O banco de dados é o que intermedia as ligações dos módulos, ao mesmo tempo que informa dados relevantes ao administrador, pela interface *Web*. O mesmo conta com três tabelas principais que relacionam-se. Uma chamada de AP apresentada na subseção [5.1.1,](#page-36-1) outra de DADOS apresentada na subseção [5.1.2](#page-37-0) e por fim APLICACAO apresentada na subseção [5.1.3.](#page-37-1) Mais três tabelas do banco de dados são utilizadas, as quais apenas auxiliam no desenvolvimento dos códigos. As tabelas, retorno, valores e vizinho.

A tabela retorno recebe cada valor do cálculo de sobreposição. O cálculo de sobreposição do conjunto de pontos de acesso é repetido por três vezes para que seja possível ter a melhor precisão da escolha do canal. Por isso a cada incremento a tabela retorno recebe um novo valor.

A tabela valores recebe os valores finais do cálculo de sobreposição de um laço de três repetições para que no final seja possível obter o melhor cálculo.

A tabela vizinho tem o objetivo de guardar o conjunto de pontos de acesso vizinhos. A qual é utilizada para que, todas as funções do módulo ANALISE realizem os cálculos do mesmo conjunto de AP em cada execução do código.

A seguir a Figura [5.1](#page-36-0) demostra o diagrama entidade-relacionamento das três principais tabelas do banco de dados.

#### Figura 5.1: Modelo ER

<span id="page-36-0"></span>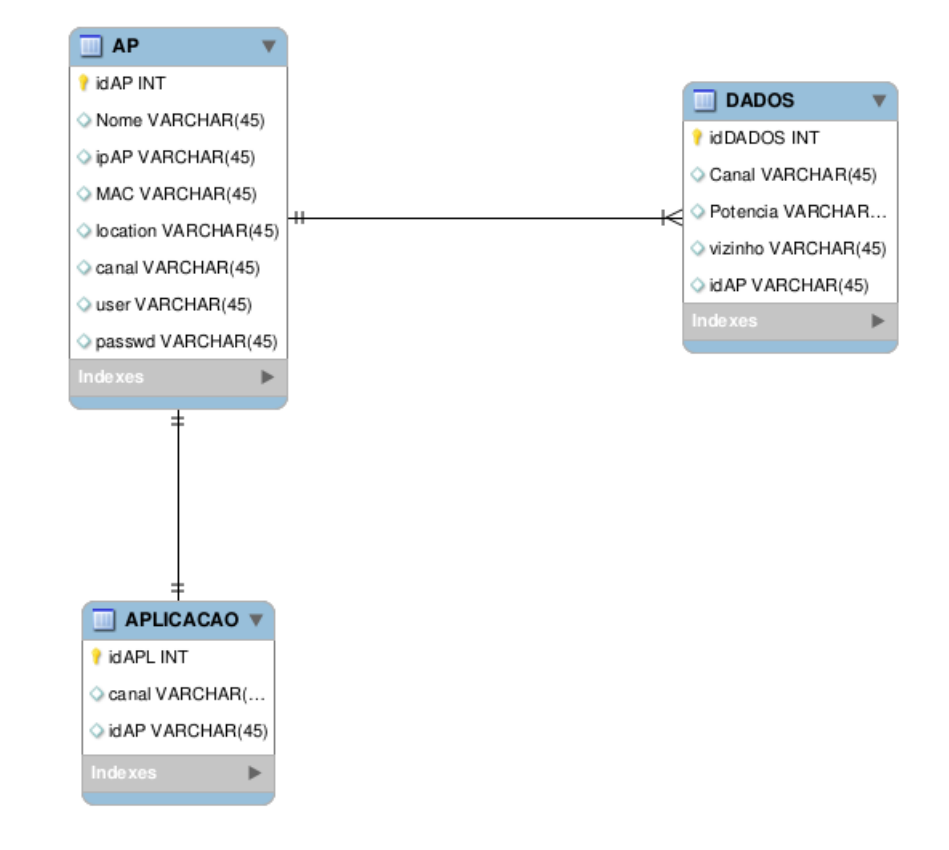

Fonte: Acervo Pessoal

### <span id="page-36-1"></span>5.1.1 Tabela AP

A tabela AP é a tabela que guarda os dados dos pontos de acesso da rede, inseridos pelo administrador. A qual conta com sete entidades: idAP, Nome, ipAP, MAC, *location*, canal, *user*, *passwd*.

As entidades que têm a obrigatoriedade de inserção são: ipAP, MAC, canal, user, passwd. Pois, serão necessárias para cálculos futuros.

A designação de cada entidade é:

- idAP: guardar a chave primária da tabela que auto incrementa.
- Nome (SSID): nome do ponto de acesso.
- ipAP: é o IP do ponto de acesso.
- MAC: MAC do ponto de acesso, útil para cálculos da aquisição dos vizinhos dos APs.
- location: inserção de uma breve localização do ponto de acesso.
- canal: é o canal utilizado pelo AP.
- user: é o usuário para realizar login no AP, utilizado para acessar o ponto de acesso.

• passwd: dado que representa a senha do AP.

# <span id="page-37-0"></span>5.1.2 Tabela DADOS

Os dados inseridos na tabela DADOS são adquiridos a partir da execução do módulo COLETA apresentado na seção [5.3.](#page-39-1) E referem-se aos dados coletados dos APs a serem analisados. Ou seja, serão as informações de quais pontos de acesso estão interferindo no *access point* sendo executado.

Constituída por quatro entidades a tabela DADOS, possui a obrigatoriedade de inserção em todas as quatro entidades. Sendo elas as seguintes:

• idDADOS: é a chave primaria da tabela DADOS. Possui auto incremento.

- Canal- refere-se ao canal de transmissão utilizado pelos pontos de acesso vizinhos.
- Potencia (RSSI): é a intensidade do sinal dos pontos de acesso vizinhos.
- Vizinho: é o MAC dos pontos de acesso vizinhos.

• idAP: é a chave estrangeira da tabela DADOS ao passo que é a chave primária da tabela AP.

### <span id="page-37-1"></span>5.1.3 Tabela APLICACAO

A tabela APLICACAO é a tabela a qual o módulo ANALISE guarda os canais obtidos como os melhores para cada AP da rede. Também, é a tabela que auxiliará o módulo APLICA-CAO modificar os canais caso o administrador da rede opte pela mudança.

A tabela conta com três atributos, sendo eles:

• idAPL: é a chave primaria da tabela.

• idAP: é chave estrangeira da tabela a qual é utilizada para relacionar os canais adquiridos com os APs.

• canal: é a informação do canal que melhor se adapta na rede, referente a cada AP.

# <span id="page-37-2"></span>5.2 PÁGINA WEB

A página *Web* possui três funções. A primeira é a de inserir os pontos de acesso da rede no banco de dados a fim realizar as análises. A segunda função é a de executar a análise dos pontos de acesso. E a terceira é alterar os canais conforme a última execução de análise realizada.

A primeira função, tem o objetivo de cadastrar os APs no banco de dados, para que MLWIFI consiga analisar cada ponto de acesso que pertence à rede. Essa função é composta pelas seguintes inserções como demostra a Figura [5.2.](#page-38-0)

<span id="page-38-0"></span>Figura 5.2: Inserção dos pontos de acesso

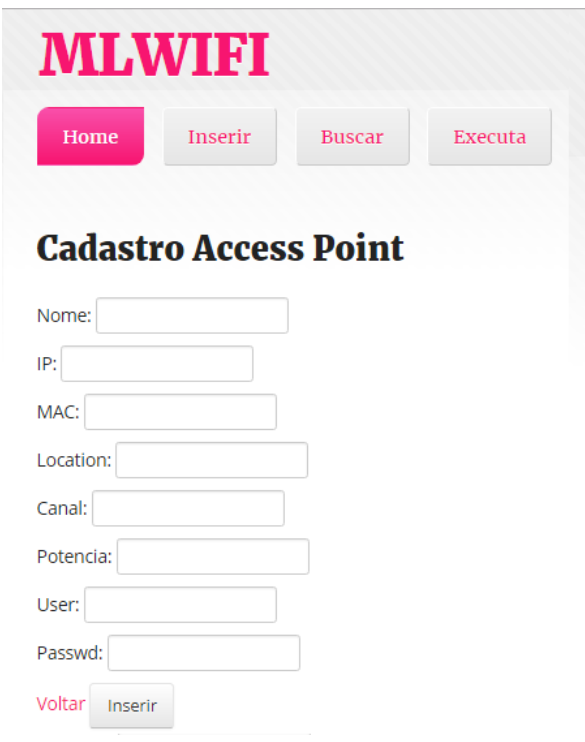

Fonte: Acervo Pessoal

A segunda função é a de executar e tem o objetivo de executar a análise dos melhores canais. Essa função irá mandar executar uma função designada como roda. A função roda possui o propósito de executar primeiramente o módulo COLETA e posteriormente o módulo ANALISE. Os dois módulos responsáveis por analisar o melhor canal de transmissão para cada AP.

A terceira função é aquela que irá aplicar as mudanças dos canais caso a administrador tenha interesse. Para isso, cada retorno da possível mudança, indica o IP e o canal, corresponde a um botão. Se o administrador quiser trocar o canal basta pressionar o botão que pertence ao AP que ele deseja alterar, como ilustra a Figura [5.3.](#page-39-0)

<span id="page-39-0"></span>Figura 5.3: Alteração dos dados

```
IP:172.17.60.84 --- Canal: 2 ok
IP:172.17.60.86 --- Canal: 1 ok
IP:172.17.60.87 --- Canal: 1 ok
```
Fonte: Acervo Pessoal

Ao pressionar 'ok', a página é direcionada para uma segunda página que indica ao administrador se a troca foi realizada com sucesso ou não. Para realizar a troca é utilizado o SSH.

A página *Web* é apenas uma maneira mais intuitiva do administrador da rede conseguir gerenciar os canais de transmissão da mesma. Dessa forma, é importante frisar que, por não ser o foco desse trabalho, a interface *Web* não foi muito trabalhada.

# <span id="page-39-1"></span>5.3 MÓDULO COLETA

O módulo de coleta é o responsável por buscar informações referentes a cada *access point* inseridos pelo administrador e guardar os dados adquiridos no banco de dados. O código que realiza a coleta de dados é denominado modColeta.

O primeiro passo desse algoritmo é buscar a lista de: IP, *user* e *password*. Os quais foram previamente cadastrados pelo administrador da rede via interface *web*. Depois de obter as listas, o código desenvolve laços que buscam os dados de cada AP. Em cada incremento do laço um IP da lista é acessado, via SSH. Após realizar o login do ponto de acesso, o comando *site\_survey* é executado, obtendo assim um conjunto de dados geral, com todas as informações dos dispositivos ao redor do AP acessado.

No entanto, apenas três dados, como vistos na seção [4.1,](#page-26-1) serão necessários para os cálculos. Por isso, algoritmo modColeta cria um vetor para extrair apenas os dados relevantes para os cálculos de cada AP. Criando assim vetores do conjunto dos dados relevantes. Para que seja possível relacionar as tabelas, AP e DADOS, vistas na seção [5.1](#page-35-1) é adicionado ao vetor, o IDAp da tabela de AP do ponto de acesso.

O objetivo agora é inserir os vetores dos dados coletados, no banco de dados, para que esses dados possam ser acessados pelo módulo ANALISE. No entanto, um cuidado deve ser tomado na inserção, caso a busca dos dados não for a primeira a ser realizada, os dados devem

ser atualizados na tabela. Com os dados cadastrados com êxito no banco de dados, o próximo passo é realizar a análise dos mesmos. Por isso, é dado início as explicações da seção [5.4](#page-40-0) do módulo de análise da MLWIFI.

### <span id="page-40-0"></span>5.4 MÓDULO ANALISE

Esse módulo tem a função de realizar os cálculos demostrados na seção [4.2.1,](#page-28-1) a fim de obter o melhor canal de transmissão. Como são realizados inúmeros cálculos, esse módulo é composto por vários algoritmos. Apresentados na subseção [5.4.1,](#page-40-1) a qual articula sobre o principal algoritmo modAnalise. A subsubseção [5.4.1.1](#page-42-1) fala sobre a estratégia de encontrar os vizinhos de cada ponto de acesso para realizar os cálculos das possíveis combinações apresentada na subseção [5.4.1.2.](#page-43-0) E a subsubseção [5.4.1.3](#page-46-0) articula sobre as técnicas de adquirir os menores conjuntos do fator de utilização do canal das três execuções do modAnalise.

#### <span id="page-40-1"></span>5.4.1 Função modAnalise

O código modAnalise tem a função de executar o primeiro cálculo da utilização dos canais de cada AP do conjunto. Para obter o fator de utilização é usado um arquivo csv que representa a matriz de sobreposição dos canais, da subseção [4.2.1.](#page-28-1)

O primeiro passo do modAnalise é buscar cada RSSI e canal dos vizinhos do AP calculado. A partir do ID do retorno na função vizinho, a qual tem seus dados inseridos na tabela vizinho. Com os dados de RSSI e canal adquiridos é possível calcular a utilização dos 11 canais disponíveis, que são guardados em vetores. Para calcular o FT dos 11 canais é relacionado cada canal com cada sinal interferente e buscado na matriz de sobreposição o valor que corresponde a combinação dos canais para ser multiplicado com o RSSI.

Após obter o fator de utilização do primeiro conjunto de vizinhos calculado, é inserido na tabela retorno do banco de dados os dados adquiridos. Isso caso o AP analisado tiver vizinho de rede. Se não tiver vizinhos de rede, os dados são inseridos diretamente na tabela valores, pois se houver um AP independente ele não precisa passar pelo processo de combinação de mudança realizada pelo código combinação.

Depois de inserido os valores no banco de dados a segunda função designada combinação é chamada, explicada na subseção [5.4.1.2.](#page-43-0)

Após a função combinação retornar ao modAnalise com as devidas mudanças feitas, é

novamente executado o cálculo de escolha de canal a partir da mudança do melhor canal adquirido na análise anterior. Totalizando em três as execuções de cálculo de canal que o modAnalise realiza.

Portanto, depois de realizar os três cálculos de mudança é necessário saber qual das três execuções se saiu melhor. Para isso o modAnalise utiliza a função retorno que tem o objetivo de analisar a melhor resposta de cada execução do modAnalise. E assim designar a melhor mudança realizada das três execuções e enfim obter o melhor canal. A escolha de ser realizada três execuções é designada sem motivo específico, uma quantia escolhida aleatória.

O código modAnalise realiza os passos novamente para os próximos conjunto de pontos de acesso. Em cada ponto de acesso calculado, os dados inseridos na tabela retorno são atualizados, para que seja possível realizar os cálculos corretamente.

No momento que o administrador achar necessário executar novamente os cálculos, ou seja, realizar a análise de todos os APs novamente. O modAnalise exclui os dados existentes da execução anterior do banco de dados.

Por exemplo, tem-se o seguinte conjunto de pontos de acesso em uma rede:

 $[[$  '7', '8', '4'],  $[$  '3', '2']].

Os passos executados pelo modAnálise são:

- 1. Insere os valores de ID 7, 8, 4 na tabela vizinho.
- 2. Calcula o fator de utilização dos 11 canais dos AP7, AP8, AP4.
- 3. Insere os dados na tabela retorno.
- 4. Chama a função combinação (aguarda o retorno).
- 5. Repete os passos 1 a 5 três vezes.
- 6. Executa a função retorno.
- 7. Deleta os valores da tabela retorno e vizinho.
- 8. Insere os valores de ID 3, 2.
- 9. Calcula o fator de utilização dos 11 canais dos AP3, AP2.
- 10. Insere os dados na tabela retorno.
- 11. Chama a função combinação (aguarda retorno).
- 12. Repete os passos 8 a 11 três vezes.
- 13. Executa a função retorno.
- A Figura [5.4](#page-42-0) demostra um fluxograma das funções do módulo ANALISE.

#### <span id="page-42-0"></span>Figura 5.4: Fluxograma das funções do módulo analise

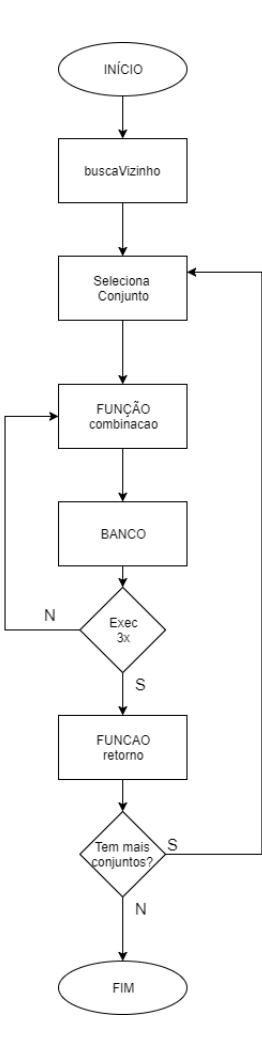

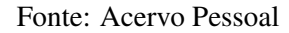

#### <span id="page-42-1"></span>*5.4.1.1 Função buscaVizinho*

Esse algoritmo tem a função de obter os ID do conjunto de APs vizinhos da mesma rede. E assim o modAnalise executar seus cálculos para cada conjunto de AP.

O primeiro passo a ser considerado para realização dos cálculos é descobrir quem são os vizinhos de cada ponto de acesso cadastrado no banco de dados. Como visto na subseção [4.2.1,](#page-28-1) existem três casos calculados: um AP independente, dois APs vizinhos e três ou mais APs vizinhos.

Portanto, o algoritmo buscaVizinho no primeiro momento busca a relação de todos os vizinhos de cada ponto de acesso. Para isso é realizada uma consulta no banco a fim de obter o 'MAC' de cada ponto de acesso cadastrado. E relacionar cada MAC com a coluna 'vizinho' da tabela DADOS do banco de dados.

Assim, com os dados de cada MAC vizinho é adquirido idAp de cada vizinho. Formando vetores de conjuntos de IDs que representam o AP. Um exemplo de um conjunto de ID pode ser expresso por:

['7', '8', '16', '17', '4']

Nesse exemplo o AP 4 apresenta como vizinhos os APs 7, 8, 16 e 17. Após obter o conjunto de APs vizinhos, deve-se restringir o conjunto de vizinhos em apenas três. Para isso é utilizado a busca de RSSI de cada vizinho e obtido os dois vizinhos mais próximos do AP 4. Sendo o RSSI o seguinte respectivamente:

 $[$ '-40', '-40', '-55', '-70']

O que nesse caso iria resultar no seguinte conjunto de vizinhos:

 $[7, '8', '4']$ 

Como o AP 4 era o calculado, sua potência não é levada em consideração. Todos os pontos de acesso, cadastrados no banco, de alguma maneira serão analisados. Na hipótese de não ter vizinho de rede, a análise do melhor canal é realizada apenas com ele. A existência de mais que um conjunto idêntico de vizinhos também é descartada nesse algoritmo, a partir da comparação dos conjuntos.

Com a aquisição do conjunto de vizinhos, é possível calcular o melhor canal para AP do conjunto. E essa função é do modAnalise e seus algoritmos auxiliares apresentados a seguir.

#### <span id="page-43-0"></span>*5.4.1.2 Função combinacao*

A função combinação tem um papel importante no módulo ANALISE. Sua função é realizar as combinações de cada caso de possibilidade de conjuntos de vizinhos.

Primeiramente, o código extrai do banco de dados os dados da tabela vizinho inserida pelo código modAnalise. Após, é analisado o número de vizinhos que implica no número de combinações.

Caso o conjunto ter dois pontos de acesso vizinhos duas funções são chamadas:

1 <sup>a</sup> Função R1, possui os seguintes passos:

1. Identifica o tamanho dos conjuntos de vizinhos (1, 2 ou 3 vizinhos)

2. Extrair os ID da tabela vizinho.

3. Obter o RSSI, o canal e o vizinho de cada AP

4. Obter o melhor canal de operação do primeiro AP a partir da tabela retorno

- 5. Modificar o canal do segundo AP em relação ao primeiro.
- 6. Retornar o conjunto de canal e potência ao código combinação.

2 <sup>a</sup> Função R2, possui os seguintes passos:

- Mesmos passos 1 a 3 do R1.
- 4. Obter o melhor canal de operação do segundo AP a partir da tabela retorno.
- 5. Modificar o canal do primeiro AP em relação ao segundo.
- 6. Retornar o conjunto de canal e potência ao código combinação.

Outro caso possível é um conjunto ter três pontos de acesso vizinhos. Seis funções são chamadas nessa hipótese:

- 1 <sup>a</sup> Função R1, possui os seguintes passos:
	- 1. Identifica o tamanho dos conjuntos de vizinhos (1, 2 ou 3 vizinhos).
	- 2. Extrair os ID da tabela vizinho.
	- 3. Obter o RSSI, o canal e o vizinho de cada AP.
	- 4. Obter o melhor canal de operação do primeiro AP a partir da tabela retorno.
	- 5. Modificar o canal do segundo e do terceiro AP em relação ao primeiro.
	- 6. Retornar o conjunto de canal e potência ao código combinação.
- 2 <sup>a</sup> Função R2, possui os seguintes passos:
	- Mesmos passos 1 a 3 do R1.
	- 4. Obter o melhor canal de operação do segundo AP a partir da tabela retorno.
	- 5. Modificar o canal do primeiro e do terceiro AP em relação ao segundo.
	- 6. Retornar o conjunto de canal e potência ao código combinação.
- 3 <sup>a</sup> Função R3, possui os seguintes passos:
	- Mesmos passos 1 a 3 do R1.
	- 4. Obter o melhor canal do terceiro AP a partir da tabela retorno.
	- 5. Modificar o canal do primeiro e do segundo AP em relação ao terceiro.
	- 6. Retornar o conjunto de canal e potência ao código combinação.
- 4 <sup>a</sup> Função R4, possui os seguintes passos:
	- Mesmos passos 1 a 3 do R1.
	- 4. Obter o melhor canal do primeiro e do segundo AP a partir da tabela retorno.
- 5. Modificar o canal do terceiro AP em relação ao primeiro e ao segundo.
- 6. Retornar o conjunto de canal e potência ao código combinação.

5 <sup>a</sup> Função R5, possui os seguintes passos:

- Mesmos passos 1 a 3 do R1.
- 4. Obter o melhor canal do segundo e do terceiro AP a partir da tabela retorno.
- 5. Modificar o canal do primeiro AP em relação ao segundo e ao terceiro.
- 6. Retornar o conjunto de canal e potência ao código combinação.

6 <sup>a</sup> Função R6, possui os seguintes passos:

- Mesmos passos 1 a 3 do R1.
- 4. Obter o melhor canal do primeiro e do terceiro AP a partir da tabela retorno.
- 5. Modificar o canal do segundo AP em relação ao primeiro e ao terceiro.
- 6. Retornar o conjunto de canal e potência ao código combinação.

Ao receber o retorno a função combinação, calcula o fator de utilização de cada retorno das combinações e salva todos os valores de cada combinação na tabela retorno. No caso de dois vizinhos serão inseridos quatro conjuntos com 11 canais cada. No caso de três vizinhos serão inseridos 18 conjuntos de 11 canais cada.

Após a inserção dos dados no banco de dados a função menores é executada. A qual tem a função de obter o conjunto dos menores fatores de utilização para cada função acima chamada. E achar qual o melhor conjunto, ou seja, qual combinação teve mais êxito.

• Função melhor:

A função melhor tem o objetivo de encontrar a combinação que obteve o melhor resultado e atualizar a tabela DADOS do banco de dados com os canais que correspondem aos melhores resultados. Para que a próxima execução de análise seja executada a partir da troca dos valores da execução anterior, como também tem a responsabilidade de inserir o conjunto de fator de utilização de cada AP designado melhor na tabela valores. Esses dados serão utilizados para encontrar qual execução das três realizadas pelo modAnalise foi a melhor.

A função melhor faz uso de outra função, chamada menores, a qual tem o objetivo de encontrar o menor fator de utilização de cada conjunto de combinação. Já que na tabela retorno os dados são inseridos em linhas diferentes e é necessário obter o conjunto de dados de cada execução e AP. Após obter os melhores conjuntos a função melhor calcula qual o conjunto de combinação se saiu melhor naquela execução. Para isso o primeiro passo é calcular a média do fator de utilização de cada AP e excluir os fatores de utilização acima da média.

Com isso consegue-se obter qual o conjunto de combinações tem o maior número de fator de utilização acima da média. Caso mais que um conjunto de combinação possua um número igual de APs acima da média, o conjunto que tiver o menor canal de utilização ganha, se ainda houver empate o primeiro conjunto vence. As técnicas dos cálculos utilizadas formam vistas com mais profundidade na subseção [4.2.1.](#page-28-1)

Ao achar o conjunto a função melhor obtém o retorno de outra função que utiliza, a corta\_result, a qual tem o objetivo de dividir os conjuntos do fator de utilização da tabela retorno em vetores de 11 canais. Adquirindo assim, os vetores de utilização de cada conjunto de AP. Assim é possível achar o vetor de cada AP do conjunto que venceu e guardar os dados na tabela valores no banco de dados. Como também atualizar a tabela DADOS do banco de dados com os melhores canais encontrados, para que a segunda execução do código seja implementada sobre as mudanças anteriores. A fim de obter a maior precisão do melhor canal

Os dados da tabela valores serão incrementados nas três execuções do conjunto de vizinhos para que a função retorno adquira o melhor canal a partir das três execuções como visto na subsubseção [5.4.1.3](#page-46-0)

#### <span id="page-46-0"></span>*5.4.1.3 Função retorno*

Essa função possui a última missão do módulo ANALISE. Nada mais é que, obter o melhor canal de operação a partir das respostas das três execuções da função modAnalise. Como visto, essas três execuções são para cada conjunto de AP.

O primeiro passo é identificar se o conjunto de AP possui: um AP, dois APs ou três APs, a partir da tabela vizinho do banco de dados. Se for um AP a função encontra o canal do menor fator de utilização a partir dos dados inseridos na tabela valores. Caso existir dois APs ou três APS os mesmos cálculos efetuados na subseção [5.4.1.2,](#page-43-0) de adquirir a média de cada AP e descobrir o melhor conjunto, serão executados nessa função. Com a aquisição do melhor conjunto, das três execuções, basta obter o canal correspondente a cada fator de utilização e inserir o canal e o ID do AP, no banco de dados na tabela APLICACAO.

A função retorno finaliza os cálculos para que o melhor canal de transmissão de uma rede centralizada seja adquirido. Consequentemente, melhorar o desempenho de um conjunto de pontos de acesso dessa rede. No entanto, a opção de melhorar o canal ou não é do administrador. Se o administrador optar pela troca de canal, o módulo APLICACAO é executado, demostrado como na seção [5.5](#page-47-0)

## <span id="page-47-0"></span>5.5 MÓDULO APLICAÇÃO

O módulo aplicação será executado caso a escolha do administrador seja a mudança de um canal exposto na página *web* para ele.

Por isso o módulo APLICACAO é executado dentro um código PHP (*Hypertext Preprocessor*) da página. Por exemplo, a página indica ao administrador as mudanças que podem ser feitas para melhorar a transmissão de seus pontos de acesso. Isso, a partir da mudança do canal com menor utilização, sendo esse dado obtido pelos cálculos apresentado na seção [5.4.](#page-40-0)

Ao indicar ao administrador todas as possíveis mudanças, é dado a opção de um botão que seria utilizado para a troca do canal. Portanto, se administrador optar pela troca o modulo aplicação entra em ação.

Antes de mais nada, uma conversão de canal para frequência deve ser realizada. Pois o comando utilizado para trocar o canal utiliza frequência e não o canal especificamente. Para isso é utilizado um *case*, onde cada um dos 11 canais correspondem a uma frequência, então depois de obter a frequência. O próximo passo é obter o admin e passwd do IP que o administrador solicitou a troca. Já que o IP é informado na página *Web*.

Após adquirir *admin* e *user* e com a frequência do canal obtida é realizada uma conexão via SSH no AP. Depois de a conexão ser realizada com sucesso o comando "nvram set ath0\_channel = 'frequência' ", é inserido no AP. Onde ath0 é a porta da interface WLAN do roteador. Após esse comando o roteador é reiniciado com o comando "rc restart".

E com isso a troca do canal de transmissão solicitada pelo administrador é realizada com êxito e provavelmente o ponto de acesso estará operando em um canal melhor. No capítulo [6](#page-48-1) será demostrado um passo a passo da execução dos códigos aplicados em um ambiente real. E assim pretende-se esclarecer qualquer dúvida sobre as execuções dos códigos.

### <span id="page-48-1"></span>6 RESULTADOS OBTIDOS

Para realizar a validação da aplicação desenvolvida, foi implementado uma redes de testes, independente da infraestrutura existente no CTISM.

A partir da implementação da rede dois cenários de testes são aplicados. O primeiro com dois pontos de acesso vizinhos na rede e outro com três pontos de acesso vizinhos na rede.

No cenário desenvolvido no primeiro momento, é utilizado dois pontos de acesso em duas salas diferentes no prédio de Redes de Computadores do CTISM. Os quais sobrepõem seus sinais um em relação ao outro, portanto são vizinhos de rede.

As características que cada ponto de acesso apresenta são as seguintes:

1. AP TCC

IP- 172.17.60.86 Canal- 8 MAC- 90:F6:52:DE:A8:96

2. AP TCC2

IP- 172.17.60.84 Canal- 1 MAC- 90:F6:52:3E:E0:12

A Figura [6.1](#page-48-0) ilustra a configuração dos pontos de acesso, as quais estão inseridas no banco de dados.

<span id="page-48-0"></span>Figura 6.1: Configurações dos pontos de acesso

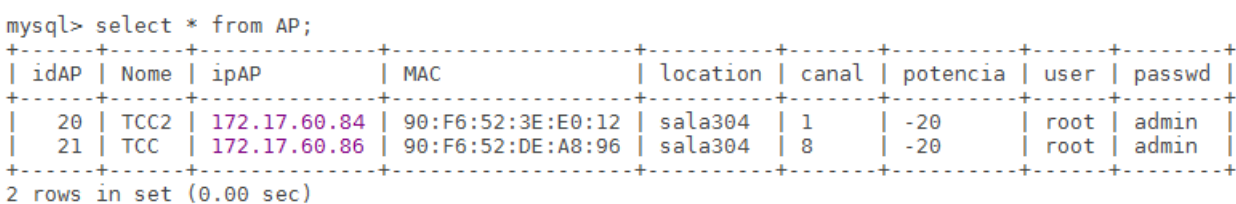

Fonte: Acervo Pessoal

Os sinais interferentes de pontos de acesso vizinhos são adquiridos pela busca *site survey*, onde os mesmos são utilizados para análise de canal. Nos dois APs que integram a rede o retorno da busca de sinais interferentes resulta na Figura [6.2.](#page-49-0)

#### <span id="page-49-0"></span>Figura 6.2: Dados coletados de cada AP

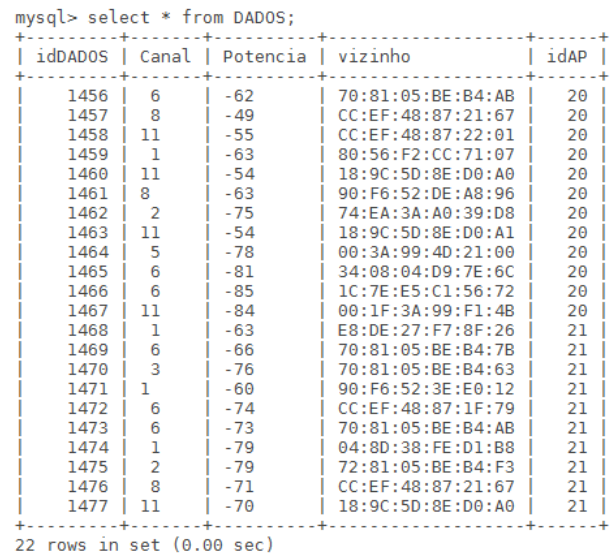

Fonte: Acervo Pessoal

Observa-se que, em cada nova análise os sinais interferentes podem alterar, o que nessa ferramenta não é levado em consideração. Pois cada nova análise irá buscar apenas uma vez a informação e realizará a análise. Com os dados selecionados é realizada a análise do canal. O fator de utilização dos 11 canais em relação aos dados resulta no seguinte gráfico [6.3.](#page-49-1)

Figura 6.3: Gráfico de FT antes de aplicar a MLWIFI

<span id="page-49-1"></span>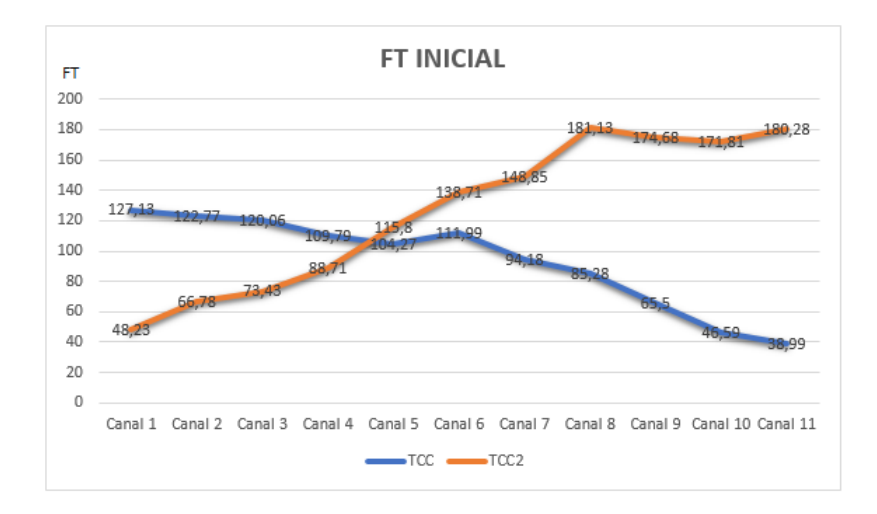

#### Fonte: Acervo Pessoal

Nota-se que o AP TCC encontra-se no canal 8 que possui um fator de utilização igual a 85,28. Segundo o gráfico o AP TCC não está necessariamente no pior canal do conjunto. No entanto, observa-se que, o melhor canal para esse AP segundo o gráfico seria o 11 com o FT de 38,29.

Já o AP TCC2 encontra-se no canal 1 que possui um fator de utilização de 48,23, sendo esse canal o melhor canal de operação. Essas seriam a utilização de cada AP antes da MLWIFI realizar os cálculos de melhoria.

Portanto, após a MLWIFI calcula a primeira vez os melhores canais, verifica que a melhor combinação de troca seria modificar o AP TCC2 para o canal 11 e o AP TCC2 manterse como está. Isso para primeira rodada de análise do modAnalise. O que resulta no seguinte gráfico [6.4](#page-50-0)

#### Figura 6.4: Gráfico do FT depois de utilizar a MLWIFI

<span id="page-50-0"></span>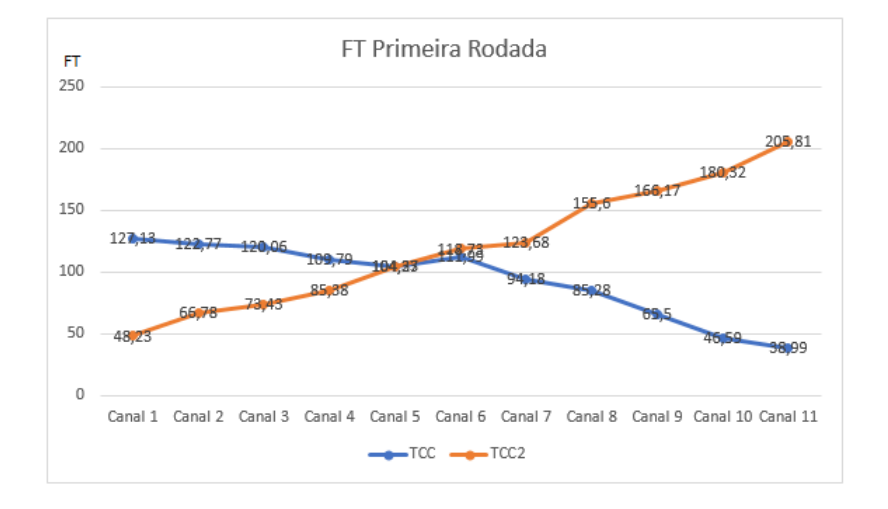

Fonte: Acervo Pessoal

Os resultados obtidos são atualizados na tabela dados e uma nova rodada é realizada, o melhor resultado adquirido pela ferramenta é trocar o AP TCC de canal 8 para 11 e o TCC2 permanece no canal 1. Pode-se notar que os melhores canais não tiveram alteração. O que significa que a primeira troca é que resultou em uma boa troca.

A partir da análise dos dados dos gráficos, nota-se que a ferramenta conseguiu melhorar o fator de utilização do canal que o AP TCC utiliza cerca de 55,1 % e do AP TCC2 0 % já que o canal não foi alterado e o seu vizinho não foi trocado para um canal sobreposto ao seu.

A imagem a seguir [6.5](#page-51-0) ilustra um gráfico comparativo, levando em consideração como estava o fator de utilização de cada AP antes de utilizar a MLWIFI e o resultado foi obtido com

#### a ferramenta em cada AP.

<span id="page-51-0"></span>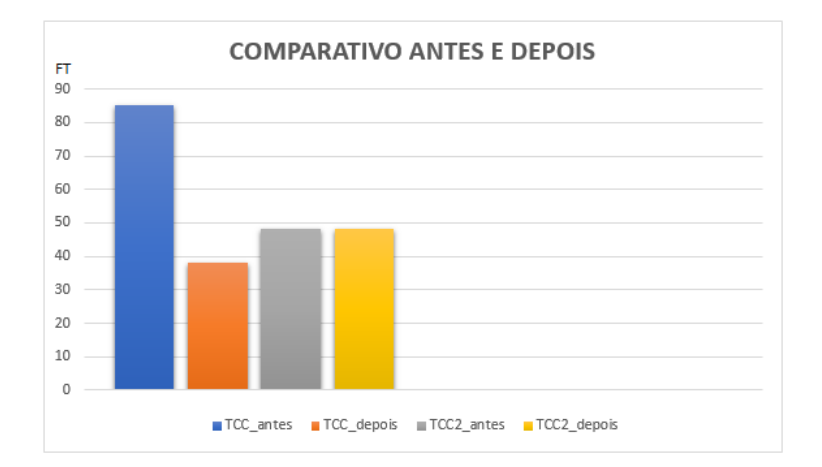

#### Figura 6.5: Gráfico comparativo das melhorias obtidas

Fonte: Acervo Pessoal

 $1.10 \text{ mG}$ 

Pode-se verificar que nesse caso a MLWIFI mostrou-se muito boa na busca do melhor canal de operação. Para que seja possível uma precisão melhor da ferramenta um caso com três pontos de acesso vizinho foi implementado.

Em um segundo cenário com três pontos de acesso vizinhos tem-se os seguintes APs, com as seguintes características:

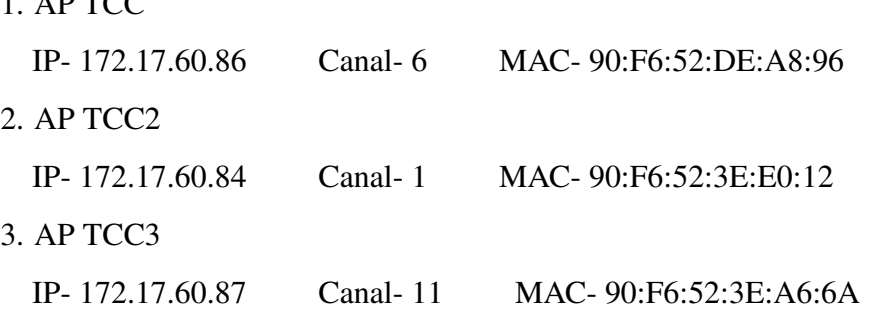

<span id="page-51-1"></span>A inserção do banco de dados, referentes aos três APs está demostrada na Figura [6.6.](#page-51-1)

Figura 6.6: APs cadastrados no banco de dados

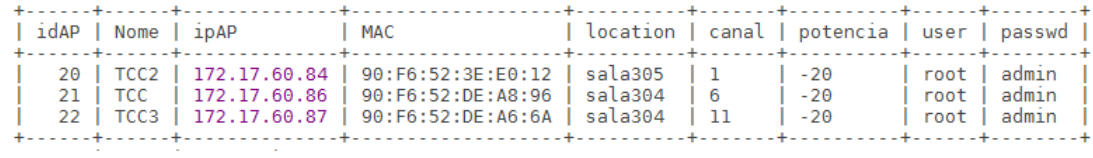

Fonte: Acervo Pessoal

Os sinais interferentes em cada ponto de acesso são expressos pela Figura [6.7.](#page-52-0)

Figura 6.7: Sinais interferentes em cada AP

<span id="page-52-0"></span>

| $mysal > select * from DADOS:$ |              |                                      |                                          |        |                           |                     |                  |                   |                 |
|--------------------------------|--------------|--------------------------------------|------------------------------------------|--------|---------------------------|---------------------|------------------|-------------------|-----------------|
|                                |              | idDADOS   Canal   Potencia   vizinho |                                          | idAP I | $1548$   1                |                     | $1 - 62$         | 80:56:F2:CC:71:07 | 22 <sub>1</sub> |
|                                |              |                                      |                                          |        | 1549                      |                     | $-42$            | 90:F6:52:DE:A8:96 | 22              |
| 1525                           | 6            | -57                                  | 70:81:05:BE:B4:AB                        | 20     |                           | 1550 3              | l -68            | 70:81:05:BE:B4:63 | 22              |
| 1526 l                         | - 8          | l -50                                | CC:EF:48:87:21:67                        | 20     | 1551                      | $\mathbf{1}$        | $-55$            | 90:F6:52:3E:E0:12 | 22              |
| 1527                           | 11           | $ -52 $                              | CC:EF:48:87:22:01                        | 20     | $1552$                    | - 6                 | $-75$            | 00:15:E9:E9:83:2A | 22              |
| 1528                           | $\mathbf{1}$ | $1 - 63$                             | 80:56:F2:CC:71:07                        | 20     | 1553                      | -6                  | $-73$            | 70:81:05:BE:B4:AB | 22              |
| 1529                           | 11           | $1 - 52$                             | 13:9C:5D:8E:D0:A0                        | 20     | 1554                      |                     | -70              | CC:EF:48:87:21:67 | 22              |
| 1530                           | 11           | $1 - 52$                             | 18:9C:5D:8E:D0:A1                        | 20     | $1555$                    | 11                  | -78              | 00:1F:3A:99:F1:4B | 22              |
| 1531                           | - 3          | -73                                  | 72:81:05:BE:B4:63                        | 20     | 1556                      | 11                  | $-75$            | 00:1B:11:54:57:19 | 22              |
| 1532                           | 11           | l - 45                               | 90:F6:52:DE:A6:6A                        | 20     | $1557$   11               |                     | $1 - 74$         | 00:18:39:CC:18:4E | 22              |
| 1533                           | 11           | I-80                                 |                                          | 20     | 1558                      | 11                  | $\vert$ -51      | 18:9C:5D:8E:D0:A0 | 22              |
| 1534                           | 6            | l -62                                | 00:1F:3A:99:Fl:4B  <br>90:F6:52:DE:A8:96 | 20     | 1559                      | 11                  | $ -51$           | 18:9C:5D:8E:D0:A1 | 22              |
| 1535                           | 3            | l - 75                               | 70:81:05:BE:B4:63                        | 20     | 1560                      | -3                  | $-71$            | 72:81:05:BE:B4:63 | 22              |
| 1536                           | 1            | $-64$                                | E8:DE:27:F7:8F:26                        | 21     | 1561                      | 3                   | $ -81$           | EC:08:6B:DD:DF:CA | 22              |
| 1537                           | 6            | -70                                  | 70:81:05:BE:B4:7B                        | 21     | 1562                      | $3 - 1$             | $1 - 75$         | 00:04:96:0C:0C:10 | 22              |
| 1538                           | -3           | $ -68$                               | 70:81:05:BE:B4:63                        | 21     | 1563                      |                     | $5 \t -86$       | 00:04:96:0C:84:10 | 22              |
| 1539                           | 8            | $1 - 65$                             | CC:EF:48:87:21:67                        | 21     |                           |                     | $1564$   6   -83 | 70:81:05:BE:B4:7B | 22              |
| 1540                           | 11           | $ -69$                               | ICC:EF:48:87:22:01                       | 21     |                           | $1565$   11   $-83$ |                  | 30:B5:C2:B4:F3:3B | 22 <sub>1</sub> |
| 1541                           | 11           | -39                                  | 90:F6:52:DE:A6:6A                        | 21     |                           |                     |                  |                   |                 |
| 1542                           | 1.           | $-57$                                | 90:F6:52:3E:E0:12                        | 21     | 41 rows in set (0.00 sec) |                     |                  |                   |                 |
| 1543                           | - 6          | $1 - 72$                             | 70:81:05:BE:B4:AB                        | 21     |                           |                     |                  |                   |                 |
| 1544                           | 11           | l - 75                               | 30:B5:C2:B4:F3:3B                        | 21     |                           |                     |                  |                   |                 |
| 1545                           | 6            | l - 72                               | 30:BB:CC2:B4:CD:F1                       | 21     |                           |                     |                  |                   |                 |
| 1546                           | - 6          | $ -80$                               | ICC:EF:48:87:1F:79                       | 21     |                           |                     |                  |                   |                 |
| 1547 1                         | 11           | -60                                  | 18:9C:5D:8E:D0:A1                        | 21     |                           |                     |                  |                   |                 |
|                                |              |                                      |                                          |        |                           |                     |                  |                   |                 |

Fonte: Acervo Pessoal

A partir desses dados é possível verificar como está o fator de utilização de cada ponto de acesso antes de aplicar as melhorias da MLWIFI. O que resulta no seguinte gráfico [6.8](#page-52-1)

Figura 6.8: FT dos canais de cada AP antes de utilizar a MLWIFI

<span id="page-52-1"></span>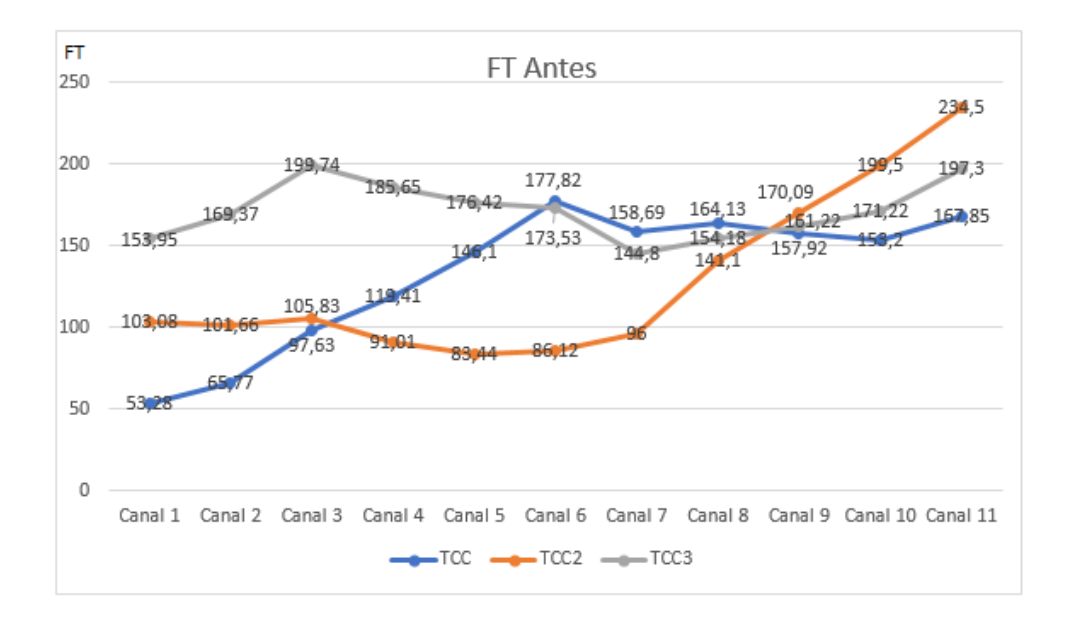

#### Fonte: Acervo Pessoal

Pode-se verificar que os canais dos pontos de acesso são os seguintes:

AP TCC canal=  $6$  AP TCC2 canal= 1 AP TCC3 canal= 11.

Nota-se que o AP TCC tem um fator de utilização de 177,82. Já o AP TCC2 tem um fator de utilização de 103,08. E o AP TCC3 tem um fator de utilização de 197,03 sendo o segundo pior canal de operação.

Assim é evidente que os APs necessitam de melhorias em seus canais. Para isso é aplicado a MLWIFI, onde os canais trocados são:

TCC canal  $=1$  TCC2 canal=5 TCC3 canal  $=7$ 

<span id="page-53-0"></span>Ao aplicar a mudança dos canais, obtêm-se o resultado expresso no gráfico [6.9](#page-53-0)

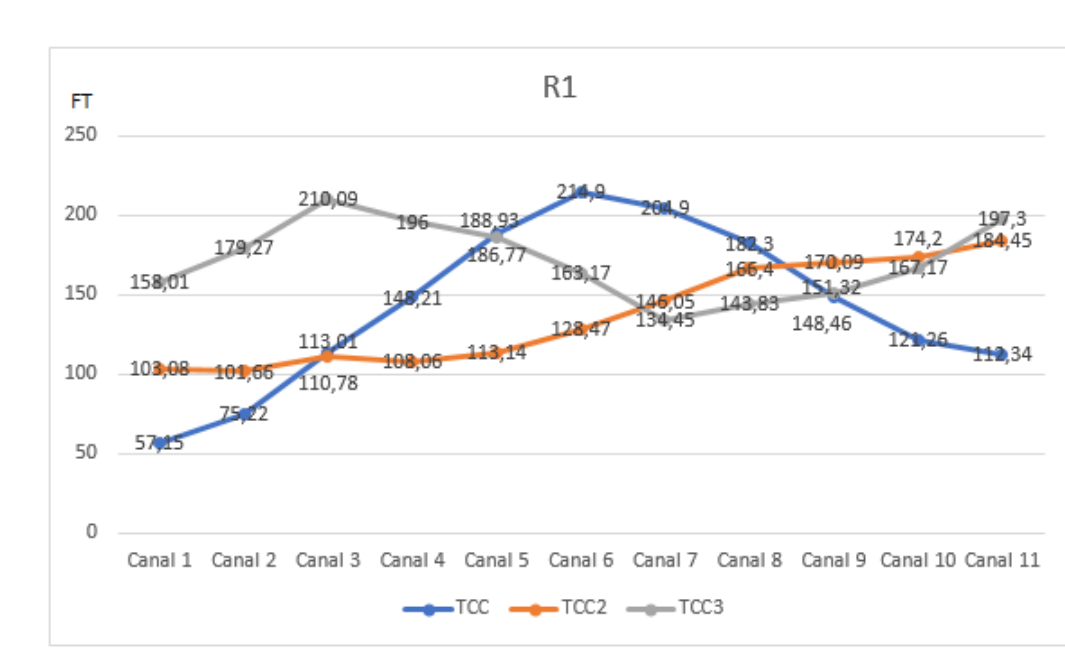

Figura 6.9: FT da primeira rodada de análise da MLWIFI

Fonte: Acervo Pessoal

O que resulta nos seguintes fatores de utilização:

TCC FT=57,15 TCC2 FT=113,14 TCC3 FT=134,45.

Pode-se notar que dois APs tiveram melhorias nessa rodada. Cerca de 67,86% de melhora no AP TCC, e 31,76% de melhora no AP TCC3. Já o AP TCC2 apresentou uma piora de  $9.44\%$ .

Essa piora em um dos canais de transmissão pode ocorrer, já que as análises são efetuadas em conjuntos de APs. Mas nesse caso a segunda e a terceira rodada de análises ainda devem ser efetuadas para verificar se ainda pode haver outra melhora nesse conjunto.

Portanto, a rodada dois de análise resulta no seguinte gráfico [6.10.](#page-54-0)

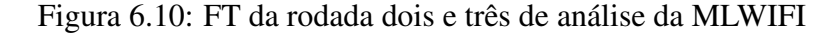

<span id="page-54-0"></span>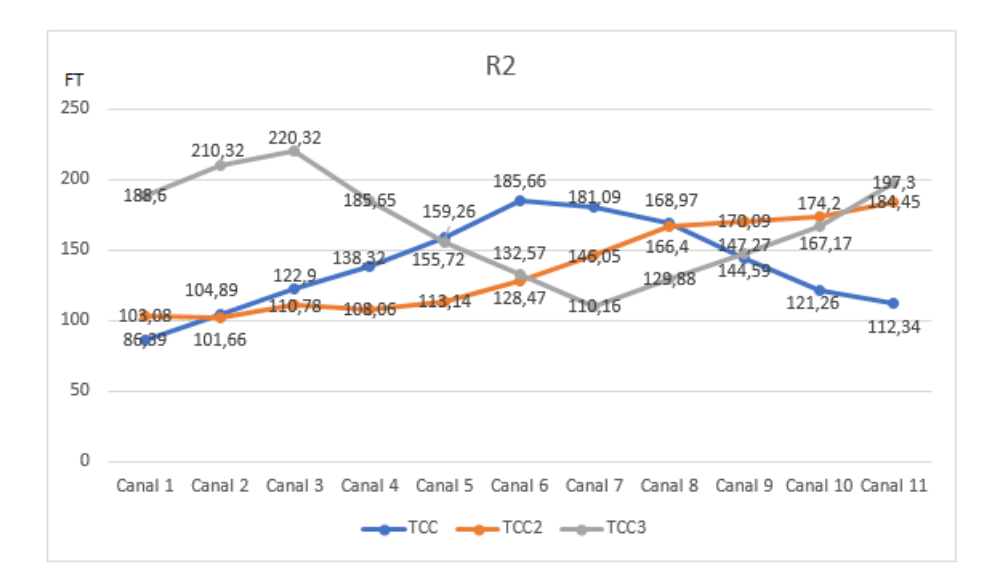

Fonte: Acervo Pessoal

O resultado dessa rodada são os seguintes canais:

TCC canal=1 TCC2 canal=2 TCC3 canal=7.

E o fator de utilização resulta nos seguintes valores:

TCC FT=101,66 TCC2 FT=86,39 TCC3 FT=110,16.

E a terceira rodada obtêm os mesmos resultados. Logo a MLWIFI tem a missão de escolher se a melhor mudança será a primeira rodada ou a segunda.

Segundo os cálculos de médias aritméticas de melhor escolha a mais adequada seria a segunda rodada, pois a mesma demostrou maior ênfase na troca de canais. A qual obteria uma porcentagem de melhora de:

42,82% no AP TCC.

16,19% no AP TCC2.

44,08% no AP TCC3.

Então os melhores canais de transmissão nesse caso segundo a MLWIFI seriam:

 $TCC=1$   $TCC2=2$   $TCC3=7$ 

Esses canais apresentam uma boa porcentagem de melhora de modo geral no conjunto de pontos de acesso. Por isso, essa é a melhor escolha e a mesma vai ser demostrada ao administrador caso o mesmo ache conveniente realizar a troca.

O gráfico da Figura [6.11](#page-55-0) demostra uma comparação do fator de utilização dos canais de cada AP antes e depois de aplicar a MLWIFI.

<span id="page-55-0"></span>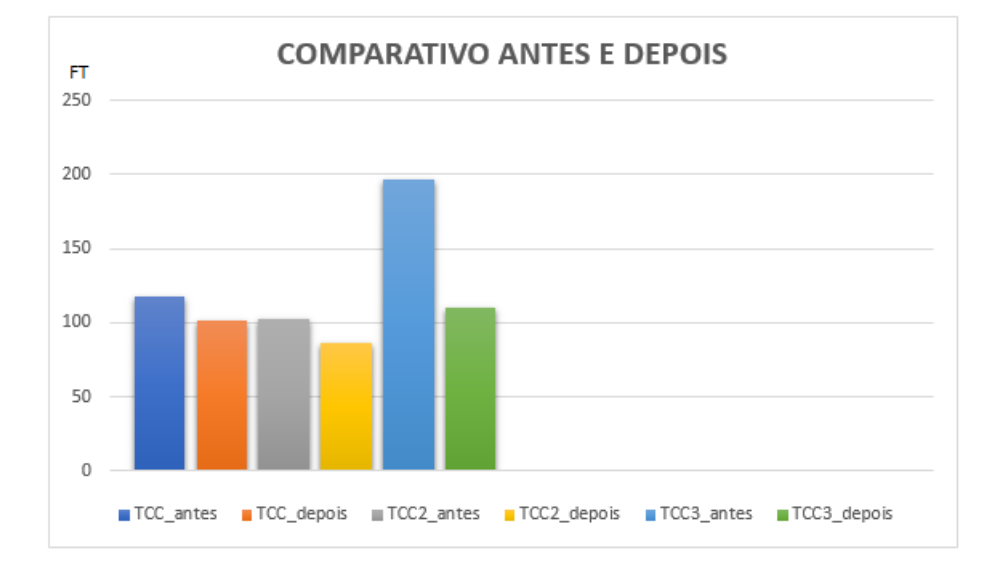

Figura 6.11: Comparativo antes x depois da MLWIFI

Fonte: Acervo Pessoal

Pode-se concluir, que a ferramenta obteve bons níveis de melhora no fator de utilização de modo geral nos dois casos apresentados. No entanto há casos em que a melhor combinação de troca de canal entre um conjunto de AP resulta em piora no FT de algum AP.

No entanto, a MLWIFI tenta obter o melhor canal de transmissão em uma abordagem geral. Mas vale salientar que a melhora nas transmissões dos pontos de acesso pode alcançar até 50% como o demostrado no primeiro caso. O que é um alto fator de desempenho para o ponto de acesso.

A técnicas de seleção dos melhores canais na MLWIFI de uma maneira geral, apresentaramse de boa qualidade. Pois, conseguiram alcançar os objetivos e melhorar em certos casos consideravelmente os canais de transmissão. Por isso, pode-se dizer que a MLWIFI possui uma boa aplicabilidade.

# <span id="page-56-0"></span>7 CONCLUSÃO E TRABALHOS FUTUROS

A partir dos testes e resultados apresentados neste trabalho, pode-se observar que houveram reduções significativas na interferência causada por pontos de acesso vizinhos, sejam eles parte do domínio administrativo do administrador da rede, ou dispositivos externos.

A análise de canais foi realizada com base nos dados obtidos em cenários que simulam ambientes reais, na prática, o que torna os testes condizentes com a realidade. Pode-se dizer que os resultados obtidos foram satisfatórios e demonstram que o objetivo da ferramenta foi alcançado.

Por se tratar de uma implementação que não exige pré-requisitos, além do próprio dispositivo já presente na rede, a MLWIFI se mostra uma boa alternativa para ser integrada a rede existente, incrementando seu gerenciamento. A utilização do site survey para obter ciência do ambiente no qual o ponto de acesso está inserido, e conhecimento das características de vizinhança, se mostrou uma fonte de informação bastante prática e eficiente. Além disso, o uso do site survey presente nos dispositivos, elimina a necessidade de qualquer hardware adicional para coleta desse tipo de informação.

Para trabalhos futuros, diversas implementações podem agregar valor a ferramenta. Seguem alguns exemplos:

• O desenvolvimento de uma interface mais intuitiva, com apresentação de gráficos gerados automaticamente, que facilitem a tomada de decisão do administrador;

• Alterar o algoritmo de análises, para possibilitar a verificação de conjuntos maiores de pontos de acesso, independente do número de dispositivos;

• A criação de um sistema simulador, que analisa os cenários possíveis e apresente um relatório com as melhores opções de configuração para o administrador da rede.

• Desenvolvimento de uma API *Application Programming Interface* para padronizar as conexões dos pontos de acesso de para qualquer *firmware*.

### <span id="page-56-1"></span>7.1 ARTIGOS PUBLICADO

O presente trabalho é parte de um projeto de pesquisa *Definição de sistemas e tecnologias para controle centralizado de redes sem fio utilizando soluções open source* que visa melhorar as redes *Wireless* e amenizar problemas como dificuldade de conexão, ou conexões

lentas. Durante o desenvolvimento dessa monografia foram publicado artigos nos eventos do VIII Congresso Sul Brasileiro de Computação e 31ª Jornada Acadêmica da UFSM.

Abaixo seguem as referências contendo autores e eventos no qual os artigos foram publicados.

- FISCHER, I. A.; TAVARES, T. N. ; AZEVEDO, R. P. . Desenvolvimento de uma solução para redes sem fio por intermédio de um controlador central. In: VIII Congresso Sul Brasileiro de Computação, 2016, Criciúma-SC. Congresso Sul Brasileiro de Computação, 2016. v. 8.
- FISCHER, I. A.; TAVARES, T. N.; PREUSS, J. O. ; AZEVEDO, R. P. .Proposta de controlador para solução de redes sem fio. In: 31ª Jornada Acadêmica Integrada - UFSM, 2016, Santa Maria - RS. 31ª Jornada Acadêmica Integrada - UFSM, 2016.

# REFERÊNCIAS

<span id="page-58-13"></span><span id="page-58-0"></span>Akl and Arepally, A. Dynamic Channel Assignment in IEEE 802.11 Networks. [S.l.]: Portable Information Devices, 2007. PORTABLE07. IEEE International Conference on, 2007.

<span id="page-58-4"></span>ALECRIM, E. Diferenças entre Hub, Switch e Roteador. 2004.

<span id="page-58-14"></span>BALBI. Algoritmo de seleção de canais centralizados para redes IEE 802.11 com controlador. H. F. S., Carrano R., D. Saade, C. Alburquerque, L. Magalães.

<span id="page-58-7"></span>BARCELAR, R. R. Banco de Dados: introdução ao assunto banco de dados. 1.ed. [S.l.: s.n.], 2012.

<span id="page-58-1"></span>BRANQUINHO, O. Tecnologias de Redes sem Fio. Escola Superior de Redes: Rio de Janeiro: Rede Nacional de Ensino e Pesquisa, 2014.

<span id="page-58-3"></span>BRITO S. W. A. SANDERSON W. A. ENDO, P. T. S. D. P. V. F. UM ESTUDO DE CASO SOBRE INTERFERÊNCIA INTER-CANAIS EM REDES SEM FIO 802.11. Interfaces de Saberes, [S.l.], v.8, n.2, 2009.

<span id="page-58-12"></span>CAWSS. Cisco Aironet Wireless Site Survey. Acessado em junho de 2017, https://docstore.mik.ua/cisco/pdf/other/Knowledgenet

<span id="page-58-9"></span>COELHO, F. C. Computação científica com Python. [S.l.: s.n.], 2007.

<span id="page-58-11"></span>D-LINK. Procedimentos para configuração de WDS. 2011.

<span id="page-58-5"></span>DD-WRT. Sobre DD-WRT. 2017.

<span id="page-58-2"></span>ENGST, G. F. Kit do Iniciante em Redes Sem Fio. 2th.ed. São Paulo. Ed.: Pearson Makron Books: O guia pratico sobre redes Wi-Fi para Windows e Macintosh, 2005.

<span id="page-58-8"></span>HENRIQUE, D. R. 2013.

<span id="page-58-10"></span>INTELBRAS. Manual do usuário. Acessado em junho de 2017, http://en.intelbras.com.br/sites/default/files/downloads/manual\_do\_usuario\_wag\_200\_e\_access\_point\_wire

<span id="page-58-6"></span>KUROSE J., K. R. Redes de computadores e a Internet : uma abordagem top-down. 6th.ed. São Paulo. Ed.: Pearson Addison Wesley: [s.n.], 2013. 634p.

<span id="page-59-1"></span>LEANDRO, W. A. COMPARATIVO ENTRE IEEE 802.11G E 802.11N. [S.l.]: Universidade Federal do Pananá, 2012.

<span id="page-59-2"></span>LUIZ, T. A. Alocação de canal em redes WLAN Considerando a Utilidade Marginal Total da Conexão para Usuários. In: Anais... Universidade Federal de Ouro Preto, 2015.

<span id="page-59-8"></span>MEIRA, R. Banco de Dados. 1.ed. [S.l.: s.n.], 2012.

<span id="page-59-13"></span>PAIVA A. F. R. CAVALCANTI, H. N. Avaliaçã de Algoritmos de Localização Indoor baseados em Mapa de Assinatura de WLANs. [S.l.]: Simpósio Brasileiro de Telecomunicações, 2016.

<span id="page-59-5"></span>PARAENSE A. H. L., M. M. C. Análise Comparativa de Roteadores Wireless utilizando diferentes Firmwares. [S.l.]: Universidade da Amazonia, 2016.

<span id="page-59-11"></span>PINHEIRO, J. M. S. Guia Completo de Cabeamento Estruturado. [S.l.]: Rio de Janeiro: Editora Campus 1 Ed, 2003.

<span id="page-59-6"></span>RNP, R. N. d. E. e. P. Introdução a Gerenciamento de Redes TCP/IP. 2004.

<span id="page-59-3"></span>RUFINO, N. M. O. Segurançm Redes sem Fio: aprenda a proteger suas informações em ambientes wi-fi e bluetooth. [S.l.]: NOVATEC, 2007.

<span id="page-59-9"></span>Santos JONIS SILVA, J. Sgbd mysql. SQL magazine, [S.l.], p.4–6, 2009.

<span id="page-59-0"></span>SILVA, R. L. da. Manual tecnologia Wireless. [S.l.: s.n.], 2008.

<span id="page-59-4"></span>Silva R., M. W. ALOCAÇÃO DE CANAL EM REDES SEM FIO IEEE 802.11 INDEPEN-DENTES. [S.l.]: Universidade Federal do Rio de Janeiro, 2006.

<span id="page-59-10"></span>SMARTLAN. SMARTLAN manual do usuário. Acessado em junho de 2017, http://www.lojabluecom.com.br/style/80/prods/arquivos/1627.pdf.

<span id="page-59-12"></span>SOUTO, M. E.; PAZZI R., J. K. Atribuição dinâmica de canais em redes sem fio não coordenadas IEEE 802.11, baseada em fatores de sobreposição e intensidade de sinal. [S.l.]: Universidade Federal de Amazonas(UFAM), 2016.

<span id="page-59-7"></span>STALLINGS, W. SNMP, SNMPv2, SNMPv3 and RMON1. 2th.ed. Editora Addison-Wesley: [s.n.], 1998.

# <span id="page-60-0"></span>SYMANTEC. Implementando Uma LAN Sem Fio Segura. 2003.

<span id="page-60-1"></span>TANENBAUM, A. S. Computer Networks. Holanda: ed. Campus, 2003.

<span id="page-60-2"></span>TP-LINK. TP-link user guide. Acessado em junho de 2017, https://www.manualslib.com/download/326019/Tp-Link-Tl-Wr543g.html.

<span id="page-60-3"></span>TP-LINK. TP-link user guide TL-WR1043ND. Acessado em junho de 2017, http://static.tplink.com/res/down/doc/TL-WR1043ND(UN) $_V3_UG.pdf$ .